<span id="page-0-2"></span>**dialog programming —** Dialog programming

[Description](#page-0-0) [Remarks and examples](#page-0-1) [Also see](#page-64-0)

# <span id="page-0-0"></span>**Description**

Dialog-box programs—also called dialog resource files—allow you to define the appearance of a dialog box, specify how its controls work when the user fills it in (such as hiding or disabling specific controls), and specify the ultimate action to be taken (such as running a Stata command) when the user clicks on **OK** or **Submit**.

# <span id="page-0-1"></span>**Remarks and examples [stata.com](http://stata.com)**

Remarks are presented under the following headings:

# [1. Introduction](#page-1-0)

#### [2. Concepts](#page-2-0)

- [2.1 Organization of the .dlg file](#page-4-0)
- [2.2 Positions, sizes, and the DEFINE command](#page-4-1)
- [2.3 Default values](#page-5-0)
- [2.4 Memory \(recollection\)](#page-8-0)
- [2.5 I-actions and member functions](#page-8-1)
- [2.6 U-actions and communication options](#page-10-0)
- [2.7 The distinction between i-actions and u-actions](#page-11-0)
- [2.8 Error and consistency checking](#page-11-1)
- [3. Commands](#page-12-0)
	- [3.1 VERSION](#page-12-1)
	- [3.2 INCLUDE](#page-12-2)
	- [3.3 DEFINE](#page-13-0)
	- [3.4 POSITION](#page-13-1)
	- [3.5 LIST](#page-14-0)
	- [3.6 DIALOG](#page-14-1)
		- [3.6.1 CHECKBOX on/off input control](#page-15-0)
		- [3.6.2 RADIO on/off input control](#page-16-0)
		- [3.6.3 SPINNER numeric input control](#page-17-0)
		- [3.6.4 EDIT string input control](#page-19-0)
		- [3.6.5 VARLIST and VARNAME string input controls](#page-20-0)
		- [3.6.6 FILE string input control](#page-21-0)
		- [3.6.7 LISTBOX list input control](#page-23-0)
		- [3.6.8 COMBOBOX list input control](#page-24-0)
		- [3.6.9 BUTTON special input control](#page-27-0)
		- [3.6.10 TEXT static control](#page-28-0)
		- [3.6.11 TEXTBOX static control](#page-28-1)
		- [3.6.12 GROUPBOX static control](#page-29-0)
		- [3.6.13 FRAME static control](#page-30-0)
		- [3.6.14 COLOR input control](#page-30-1)
		- [3.6.15 EXP expression input control](#page-31-0)
		- [3.6.16 HLINK hyperlink input control](#page-33-0)
	- [3.7 OK, SUBMIT, CANCEL, and COPY u-action buttons](#page-33-1)
	- [3.8 HELP and RESET helper buttons](#page-34-0)
	- [3.9 Special dialog directives](#page-35-0)
- [4. SCRIPT](#page-35-1)
- [5. PROGRAM](#page-36-0)
	- [5.1 Concepts](#page-38-0)
		- [5.1.1 Vnames](#page-38-1)
		- [5.1.2 Enames](#page-38-2)

[5.1.3 rstrings: cmdstring and optstring](#page-39-0) [5.1.4 Adding to an rstring](#page-40-0) [5.2 Flow-control commands](#page-41-0) [5.2.1 if](#page-41-1) [5.2.2 while](#page-43-0) [5.2.3 call](#page-44-0) [5.2.4 exit](#page-44-1) [5.2.5 close](#page-45-0) [5.3 Error-checking and presentation commands](#page-45-1) [5.3.1 require](#page-45-2) [5.3.2 stopbox](#page-46-0) [5.4 Command-construction commands](#page-46-1) [5.4.1 by](#page-47-0) [5.4.2 bysort](#page-47-1) [5.4.3 put](#page-48-0) [5.4.4 varlist](#page-49-0) [5.4.5 ifexp](#page-50-0) [5.4.6 inrange](#page-50-1) [5.4.7 weight](#page-50-2) [5.4.8 beginoptions and endoptions](#page-51-0) [5.4.8.1 option](#page-52-0) [5.4.8.2 optionarg](#page-52-1) [5.5 Command-execution commands](#page-53-0) [5.5.1 stata](#page-53-1) [5.5.2 clear](#page-54-0) [5.6 Special scripts and programs](#page-54-1) [6. Properties](#page-55-0) [7. Child dialogs](#page-56-0) [7.1 Referencing the parent](#page-58-0) [8. Example](#page-58-1) [Appendix A: Jargon](#page-59-0) [Appendix B: Class definition of dialog boxes](#page-62-0) [Appendix C: Interface guidelines for dialog boxes](#page-62-1) [Frequently asked questions](#page-64-1)

# <span id="page-1-0"></span>**1. Introduction**

At a programming level, the purpose of a dialog box is to produce a Stata command to be executed. Along the way, it hopefully provides the user with an intuitive and consistent experience—that is your job as a dialog-box programmer—but the ultimate output will be

```
list mpg weight or
regress mpg weight if foreign or
append using myfile
```
or whatever other Stata command is appropriate. Dialog boxes are limited to executing one Stata command, but that does not limit what you can do with them because that Stata command can be an ado-file. (Actually, there is another way around the one-command limit, which we will discuss in [5.1.3 rstrings: cmdstring and optstring](#page-39-0).)

This ultimate result is called the dialog box's u-action.

The u-action of the dialog box is determined by the code you write, called dialog code, which you store in a .dlg file. The name of the .dlg file is important because it determines the name of the dialog box. When a user types

```
. db regress
```
regress.dlg is executed. Stata finds the file the same way it finds ado-files—by looking along the ado-path; see [P] [sysdir](http://www.stata.com/manuals13/psysdir.pdf#psysdir). regress.dlg runs regress commands because of the dialog code that appears inside the regress.dlg file. regress.dlg could just as well execute probit commands or even merge commands if the code were written differently.

.dlg files describe

- 1. how the dialogs look;
- 2. how the input controls of the dialogs interact with each other; and
- 3. how the u-action is constructed from the user's input.

Items 1 and 2 determine how intuitive and consistent the user finds the dialog. Item 3 determines what the dialog box does. Item 2 determines whether some fields are disabled or hidden so that they cannot be mistakenly filled in until the user clicks on something, checks something, or fills in a certain result.

## <span id="page-2-0"></span>**2. Concepts**

A dialog box is composed of many elements called controls, including static text, edit fields, and checkboxes. Input controls are those that the user fills in, such as checkboxes and text-entry fields. Static controls are fixed text and lines that appear on the dialog box but that the user cannot change. See *[Appendix A](#page-59-0)* below for definitions of the various types of controls as well as other related jargon.

In the jargon we use, a dialog box is composed of dialogs, and dialogs are composed of controls. When a dialog box contains multiple dialogs, only one dialog is shown at a time. Here access to the dialogs is made possible through small tabs. Clicking on the tab associated with a dialog makes that dialog active.

The dialog box may contain the helper buttons Help (shown as a small button with a question mark on it) and **Reset** (shown as a small button with an R on it). These buttons appear in the dialog box—not the individual dialogs—so in a multiple-dialog dialog box, they appear regardless of the dialog (tab) selected.

The Help helper button displays a help file associated with the dialog box.

The Reset helper button resets the dialog box to its initial state. Each time a user invokes a particular dialog box, it will remember the values last set for its controls. The reset button allows the user to restore the default values for all controls in the dialog box.

The dialog box may also include the u-action buttons OK, Submit, Copy, and Cancel. Like the helper buttons, u-action buttons appear in the dialog box—not the individual dialogs—so in a multiple-dialog dialog box, they appear regardless of the dialog (tab) selected.

The OK u-action button constructs the u-action, sends it to Stata for execution, and closes the dialog box.

The Submit u-action button constructs the u-action, sends it to Stata for execution, and leaves the dialog box open.

The Copy u-action button constructs the u-action, sends it to the clipboard, and leaves the dialog box open.

The Cancel u-action button closes the dialog box without constructing the u-action.

A dialog box does not have to include all of these u-action buttons, but it needs at least one.

Thus the nesting is

Dialog box, which contains Dialog 1, which contains input controls and static controls Dialog 2, which is optional and which, if defined, contains input controls and static controls [. . .] Helper buttons, which are optional and which, if defined, contain [Help button] [Reset button] U-action buttons, which contain [OK button] [Submit button] [Copy button] [Cancel button]

Said differently,

- 1. a dialog box must have at least one dialog, must have one set of u-action buttons, and may have helper buttons;
- 2. a dialog must have at least one control and may have many controls; and
- 3. the u-action buttons may include any of OK, Submit, Copy, and Cancel and must include at least one of them.

Here is a simple .dlg file that will execute the [kappa](http://www.stata.com/manuals13/rkappa.pdf#rkappa) command, although it does not allow if *exp* and in *range*:

```
BEGIN mykappa.dlg
// ----------------- set version number and define size of box ---------
VERSION 13
POSITION . . 290 200
// ------------------------------------------- define a dialog ---------
DIALOG main, label("kappa - Interrater agreement")
BEGIN
       TEXT tx_var 10 10 270 ., label("frequency variables:")
       VARLIST vl_var @ +20 @ ., label("frequencies")
END
// -------------------- define the u-action and helper buttons ---------
OK ok1, label("OK")
CANCEL can1, label("Cancel")
SUBMIT sub1, label("Submit")
COPY copy1,
HELP hlp1, view("help kappa")
RESET res1
// --------------------------- define how to assemble u-action ---------
PROGRAM command
BEGIN
       put "kappa "
       varlist main.vl_var
END
      - END ------- mykappa.dlg -
```
#### <span id="page-4-0"></span>**2.1 Organization of the .dlg file**

A .dlg file consists of seven parts, some of which are optional:

```
BEGIN dialogboxname.dlg
VERSION 13 Part 1: version number
POSITION . . . Part 2: set size of dialog box
                          Part 3, optional: common definitions
LIST . . .<br>DIALOG . . .
                        Part 4: dialog definitions
    BEGIN<br>FILE . . .
                              FILE . . . . . . which contain input controls
        BUTTON . . .
         CHECKBOX . . .
         COMBOBOX . . .
        EDIT . . .
        LISTBOX . . .
         RADIO . . .
         SPINNER . . .
         VARLIST . . .
         VARNAME . . .
         FRAME . . . . . . . . . . . and static controls
         GROUPBOX . . .
         TEXT . . .
    END
         repeat DIALOG. . . BEGIN. . . END as necessary
SCRIPT . . . Part 5, optional: i-action definitions
                              BEGIN . . . usually done as scripts
         . . .
END<br>PROGRAM . . .
                              . . . but sometimes as programs
    BEGIN
         . . .
    END
OK . . . Part 6: u-action and helper button definitions
CANCEL . . .
SUBMIT . . .
HELP . . .
RESET . . .
PROGRAM command Part 7: u-action definition
    BEGIN
         . . .
    END
          END dialogboxname.dlg
```
<span id="page-4-2"></span>The VERSION statement must appear at the top; the other parts may appear in any order.

<span id="page-4-1"></span>*I-actions*, mentioned in [Part 5](#page-4-2), are intermediate actions, such as hiding or showing, disabling or enabling a control, or opening the Viewer to display something, etc., while leaving the dialog up and waiting for the user to fill in more or press a u-action button.

#### **2.2 Positions, sizes, and the DEFINE command**

Part of specifying how a dialog appears is defining where things go and how big they are.

Positions are indicated by a pair of numbers, *x* and *y*. They are measured in pixels and are interpreted as being measured from the top-left corner: *x* is how far to the right, and *y* is how far down.

Sizes are similarly indicated by a pair of numbers, *xsize* and *ysize*. They, too, are measured in pixels and indicate the size starting at the top-left corner of the object.

Any command that needs a position or a size always takes all four numbers—position and size and you must specify all four. In addition to each element being allowed to be a number, some extra codes are allowed. A position or size element is defined as

- *#* any unsigned integer number, such as 0, 1, 10, 200, . . . .
- *.* (period) meaning the context-specific default value for this position or size element. . is allowed only with heights of controls (heights are measured from the top down) and for the initial position of a dialog box.
- @ means the previous value for this position or size element. If @ is used for an *x* or a *y*, then the *x* or *y* from the preceding command will be used. If @ is used for an *xsize* or a *ysize*, then the previous *xsize* or *ysize* will be used.
- +*#* means a positive offset from the last value (meaning to the right or down or bigger). If +10 is used for *x*, the result will be 10 pixels to the right of the previous position. If +10 is used for a *ysize*, it means 10 pixels taller.
- $-\#$  means a negative offset from the last value (meaning to the left or up or smaller). If  $-10$ is used for *y*, the result will be 10 pixels above the previous position. If  $-10$  is used for a *xsize*, it means 10 pixels narrower.

*name* means the value last recorded for *name* by the DEFINE command.

The DEFINE command has the syntax

DEFINE *name* { . | *#* | +*#* | -*#* | @x | @y | @xsize | @ysize }

and may appear anywhere in your dialog code, even inside the BEGIN/END of DIALOG. Anywhere you need to specify a position or size element, you can use a *name* defined by DEFINE.

The first four possibilities for defining *name* have the obvious meaning: . means the default, *#* means the number specified, +*#* means a positive offset, and -*#* means a negative offset. The other four possibilities—@x, @y, @xsize, and @ysize—refer to the previous *x*, *y*, *xsize*, and *ysize* values, with "previous" meaning previous to the time the DEFINE command was issued.

## <span id="page-5-0"></span>**2.3 Default values**

You can also load input controls with initial, or default, values. For instance, perhaps, as a default, you want one checkbox checked and another unchecked, and you want an edit field filled in with "Default title".

The syntax of the CHECKBOX command, which creates checkboxes, is

 $\tt{CHECKBOX} \; \ldots \; \left[ \; , \; \ldots \; \; \texttt{default} \left( \textit{defnumval} \right) \; \ldots \; \right]$ 

In checkboxes, the default() option specifies how the box is to be filled in initially, and  $1$ corresponds to checked and 0 to unchecked.

The syntax of EDIT, which creates edit fields, is

 $\texttt{EDIT}\ \dots\ \big[\ \texttt{,}\ \dots\ \texttt{default}\ (\textit{defstrval})\ \dots\ \big]$ 

In edit fields, default () specifies what the box will contain initially.

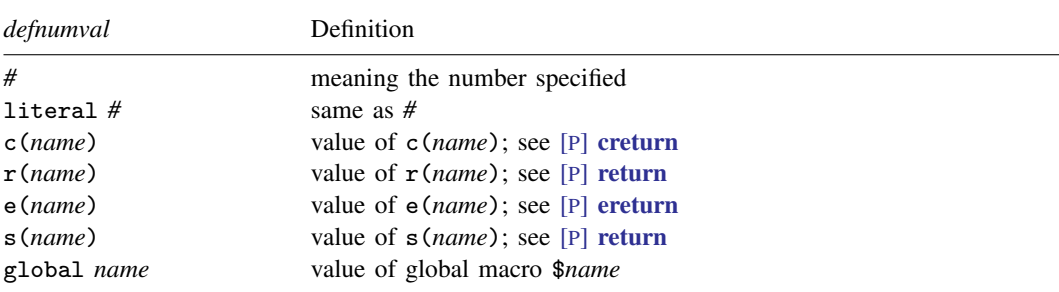

Wherever *defnumval* appears in a syntax diagram, you may type

Wherever *defstrval* appears in a syntax diagram, you may type

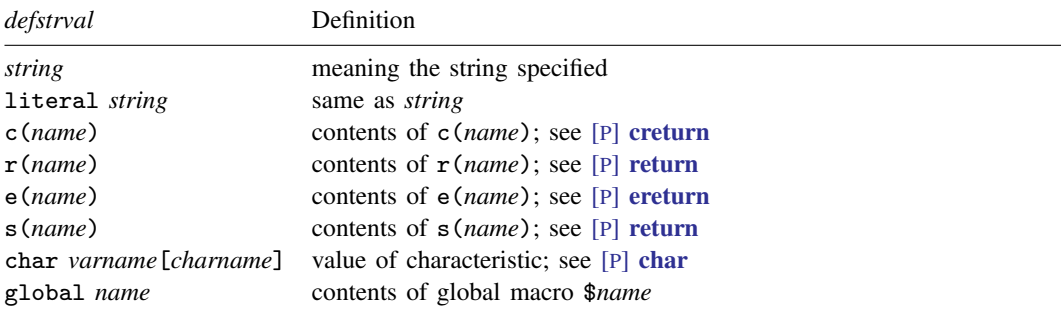

Note: If *string* is enclosed in double quotes (simple or compound), the first set of quotes is stripped.

List and combo boxes present the user with a list of items from which to choose. In dialog-box jargon, rather than having initial or default values, the boxes are said to be populated. The syntax for creating a list-box input control is

 $\texttt{LISTBOX} \; \ldots \; \left[ \; , \; \ldots \; \texttt{contents}(\textit{conspec}) \; \ldots \; \right]$ 

Wherever a *conspec* appears in a syntax diagram, you may type

list *listname*

populates the box with the specified list, which you create separately by using the LIST command. LIST has the following syntax:

```
LIST
     BEGIN
          item to appear
          item to appear
          ...
     END
```
## matrix

populates the box with the names of all matrices currently defined in Stata.

#### vector

populates the box with the names of all  $1 \times k$  and  $k \times 1$  matrices currently defined in Stata.

row

populates the box with the names of all  $1 \times k$  matrices currently defined in Stata.

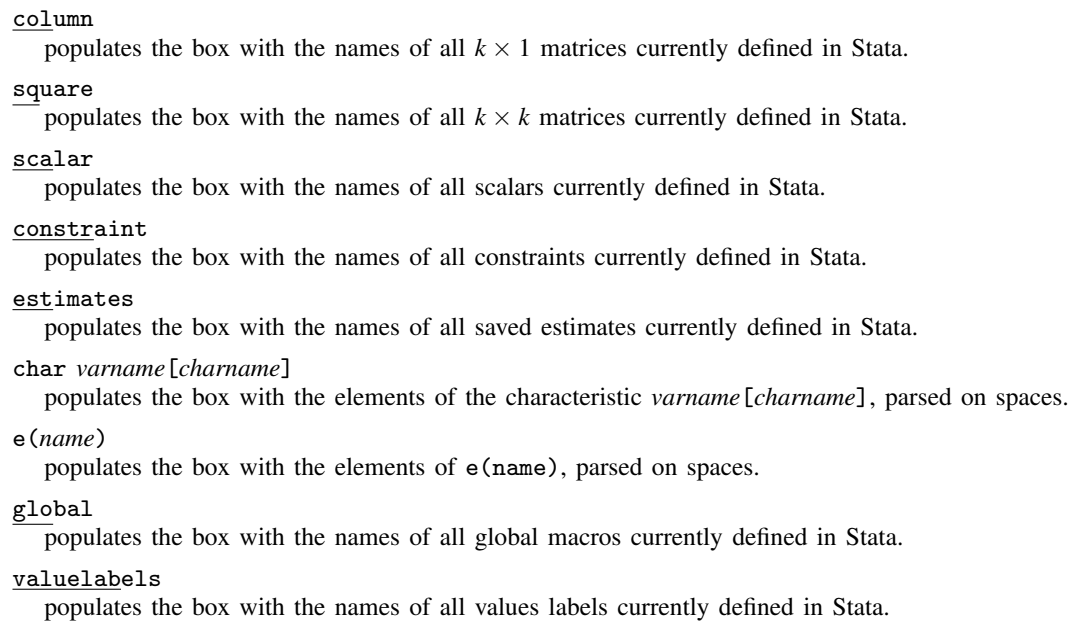

Predefined lists for use with Stata graphics:

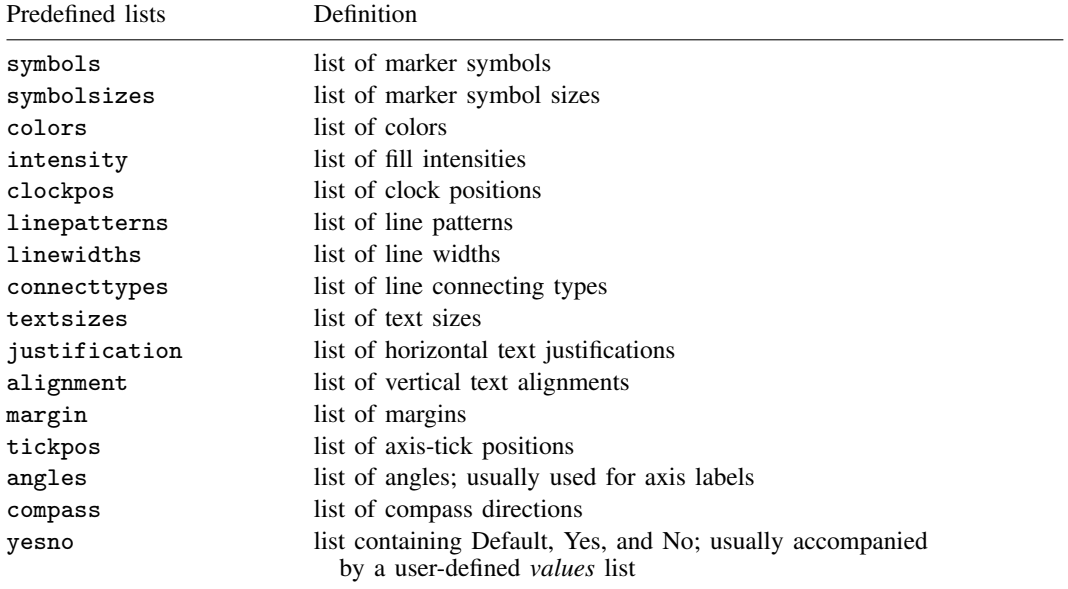

#### <span id="page-8-0"></span>**2.4 Memory (recollection)**

All input control commands have a default() or contents() option that specifies how the control is to be filled in, for example,

 $\tt{CHECKBOX} \; \ldots \; \left[ \; , \; \ldots \; \; \texttt{default} \left( \textit{defnumval} \right) \; \ldots \; \right]$ 

In this command, if *defnumval* evaluates to 0, the checkbox is initially unchecked; otherwise, it is checked. If default() is not specified, the box is initially unchecked.

Dialogs remember how they were last filled in during a session, so the next time the user invokes the dialog box that contains this CHECKBOX command, the default() option will be ignored and the checkbox will be as the user last left it. That is, the setting will be remembered unless you specify the input control's nomemory option.

CHECKBOX ...  $\left[\right. ,\ \left. . . . \right. \ \text{default}(\text{defnumval})$  nomemory ...  $\left.\right]$ 

nomemory specifies that the dialog-box manager not remember between invocations how the control is filled in; it will always reset it to the default, whether that default is explicitly specified or implied.

Whether or not you specify nomemory, explicit or implicit defaults are also restored when the user presses the Reset helper button.

The contents of dialog boxes are only remembered during a session, not between them. Within a session, the [discard](http://www.stata.com/manuals13/pdiscard.pdf#pdiscard) command causes Stata to forget the contents of all dialog boxes.

The issues of initialization and memory are in fact more complicated than they first appear. Consider a list box. A list box might be populated with the currently saved estimates. If the dialog box containing this list box is closed and reopened, the available estimates may have changed. So list boxes are always repopulated according to the instructions given. Even so, list boxes remember the choice that was made. If that choice is still among the possibilities, that choice will be the one selected unless nomemory is specified; otherwise, the choice goes back to being the default—the first choice in the list of alternatives.

The same issues arise with combo boxes, and that is why some controls have the default() option and others have contents(). default() is used once, and after that, memory is substituted (unless nomemory is specified). contents() is always used—nomemory or not—but the choice made is remembered (unless nomemory is specified).

## <span id="page-8-1"></span>**2.5 I-actions and member functions**

I-actions—intermediate actions—refer to all actions taken in producing the u-action. An i-action might disable or hide controls when another control is checked or unchecked, although there are many other possibilities. I-actions are always optional.

I-actions are invoked by on*\**() options—those that begin with the letters "on". For instance, the syntax for the CHECKBOX command—the command for defining a checkbox control—is

CHECKBOX *controlname* ...  $\left[\ ,\ \ldots\ \text{onclickon}(iaction)\ \text{onclickoff}(iaction)\ \ldots\ \right]$ 

onclickon() is the i-action to be taken when the checkbox is checked, and onclickoff() is the i-action for when the checkbox is unchecked. You do not have to fill in the onclickon() and onclickoff() options—the checkbox will work fine taking no i-actions—but you may fill them in if you want, say, to disable or to enable other controls when this control is checked. For instance, you might code

CHECKBOX sw2 ..., onclickon(d2.sw3.show) onclickoff(d2.sw3.hide) ...

#### **10 [dialog programming](#page-0-2) — Dialog programming**

d2.sw3 refers to the control named sw3 in the dialog d2 (for instance, the control we just defined is named sw2). hide and show are called member functions. hide is the member function that hides a control, and show is its inverse. Controls have other member functions as well; what member functions are available is documented with the command that creates the specific control.

Many commands have on*\**() options that allow you to specify i-actions. When *iaction* appears in a syntax diagram, you can specify

. (period)

Do nothing; take no action. This is the default if you do not specify the on*\**() option.

gaction *dialogname*.*controlname*.*memberfunction* [*arguments*]

Execute the specified *memberfunction* on the specified control, where *memberfunction* may be

{ hide | show | disable | enable | setposition |*something else* [*arguments*] }

All controls provide the *memberfunctions* hide, show, disable, enable, and setposition, and some controls make other, special *memberfunctions* available.

hide specifies that the control disappear from view (if it has not already done so). show specifies that it reappear (if it is not already visible).

disable specifies that the control be disabled (if it is not already). enable specifies that it be enabled (if it is not already).

setposition specifies the new position and size of a control. setposition requires *arguments* in the form of *x y xsize ysize*. A dot can be used with any of the four *arguments* to mean the current value.

Sometimes *arguments* may require quotes. For instance, CHECKBOX provides a special *memberfunction*

setlabel *string*

which sets the text shown next to the checkbox, so you might specify onclickon('"gaction main.robust.setlabel "Robust VCE""'). Anytime a *string* is required, you must place quotes around it if that *string* contains a space. When you specify an *iaction* inside the parentheses of an option, it is easier to leave the quotes off unless they are required. If quotes are required, you must enclose the entire contents of the option in compound double quotes as in the example above.

*dialogname*.*controlname*.*memberfunction* [*arguments*]

Same as gaction; the gaction is optional.

action *memberfunction* [*arguments*]

Same as gaction *currentdialog*.*currentcontrol*.*memberfunction*; executes the specified *memberfunction* on the current control.

view *topic*

Display *topic* in viewer; see [R] [view](http://www.stata.com/manuals13/rview.pdf#rview).

script *scriptname*

Execute the specified script. A script is a set of lines, each specifying an *iaction*. So if you wanted to disable three things, gaction would be insufficient. You would instead define a script containing the three gaction lines.

program *programname*

<span id="page-9-0"></span>Execute the specified dialog-box program. Programs can do more than scripts because they provide if-statement flow of control (among other things), but they are more difficult to write; typically, the extra capabilities are not needed when specifying i-actions.

create STRING | DOUBLE | BOOLEAN *propertyname*

Creates a new instance of a dialog property. See [6. Properties](#page-55-0) for details.

create PSTRING | PDOUBLE | PBOOLEAN *propertyname*

Creates a new instance of a persistent dialog property. See [6. Properties](#page-55-0) for details.

create CHILD *dialogname* [AS *referencename* ] [, nomodal allowsubmit allowcopy] Creates a new instance of a child dialog. By default, the reference name will be the name of the dialog unless otherwise specified. See [7. Child dialogs](#page-56-0) for details.

## <span id="page-10-0"></span>**2.6 U-actions and communication options**

Remember that the ultimate goal of a dialog box is to construct a u-action—a Stata command to be executed. What that command is depends on how the user fills in the dialog box.

You construct the command by writing a dialog-box program, also known as a PROGRAM. You arrange that the program be invoked by specifying the uaction() option allowed with the OK, SUBMIT, CANCEL, and COPY u-action buttons. For instance, the syntax of OK is

OK ...  $\lceil$  , ... uaction( $pgmname$ ) target( $target$ ) ...  $\rceil$ 

*pgmname* is the name of the dialog program you write, and target() specifies how the command constructed by *pgmname* is to be executed. Usually, you will simply want Stata to execute the command, which could be coded target(stata), but because that is the default, most programmers omit the target() option altogether.

The dialog-box program you write accesses the information the user has filled in and outputs the Stata command to be executed. Without going into details, the program might say to construct the command by outputting the word regress, followed by the *[varlist](http://www.stata.com/manuals13/u11.pdf#u11.4varlists)* the user specified in the varlist field of the first dialog, and followed by if *exp*, getting the expression from what the user filled in an edit field of the second dialog.

Dialogs and input controls are named, and in your dialog-box program, when you want to refer to what a user has filled in, you refer to *dialogname*.*inputcontrolname*. *dialogname* was determined when you coded the DIALOG command to create the dialog

DIALOG *dialogname* . . .

and *inputcontrolname* was determined when you coded the input-control command to create the input control, for instance,

CHECKBOX *inputcontrolname* . . .

The details are discussed in [5. PROGRAM](#page-36-0), but do not get lost in the details. Think first about coding how the dialogs look and second about how to translate what the user specifies into the u-action.

On the various commands that specify how dialogs look, you can specify an option that will make writing the u-action program easier: the communication option option (), which communicates something about the control to the u-action program, is allowed with every control. For instance, on the CHECKBOX command, you could code

CHECKBOX ..., ... option(robust) ...

When you wrote your dialog-box PROGRAM, you would find it easier to associate the robust option in the command you are constructing with this checkbox. Communication options never alter how a control looks or works: they just make extra information available to the PROGRAM and make writing the u-action routine easier.

Do not worry much about communication options when writing your dialog. Wait until you are writing the corresponding u-action program. Then it will be obvious what communication options you should have specified, and you can go back and specify them.

#### <span id="page-11-0"></span>**2.7 The distinction between i-actions and u-actions**

In this documentation, we distinguish between i-actions and u-actions, but if you read carefully, you will realize that the distinction is more syntactical than real. One way we have distinguished i-actions from u-actions is to note that only u-actions can run Stata commands. In fact, i-actions can also run Stata commands; you just code them differently. In the vast majority of dialog boxes, you will not do this.

Nevertheless, if you were writing a dialog box to edit a Stata graph, you might construct your dialog box so that it contained no u-actions and only i-actions. Some of those i-actions might invoke Stata commands.

As you already know, i-actions can invoke PROGRAMs, and PROGRAMs serve two purposes: coding of i-actions and coding of u-actions. PROGRAMs themselves, however, have the ability to submit commands to Stata, and therein lies the key. I-actions can invoke PROGRAMs, and PROGRAMs can invoke Stata commands. How this is done is discussed in 5.1.3 rstrings: emdstring and optstring and [5.5 Command-execution commands](#page-53-0).

We recommend that you not program i-actions and u-actions that are virtually indistinguishable except in rare, special circumstances. Users expect to fill in a dialog box and to be given the opportunity to click on OK or Submit before anything too severe happens.

#### <span id="page-11-1"></span>**2.8 Error and consistency checking**

In filling in the dialogs you construct, the user might make errors. One alternative is simply to ignore that possibility and let Stata complain when it executes the u-action command you construct. Even in well-written dialog boxes, most errors should be handled this way because discovering all the problems would require rewriting the entire logic of the Stata command.

Nevertheless, you will want to catch easy-to-detect errors while the dialog is still open and the user can easily fix them. Errors come in two forms: An outright error would be typing a number in an edit field that is supposed to contain a variable name. A consistency error would be checking two checkboxes that are, logically speaking, mutually exclusive.

You will want to handle most consistency errors at the dialog level, either by design (if two checkboxes are mutually exclusive, perhaps the information should be collected as radio buttons) or by i-actions (disabling or even hiding some fields depending on what has been filled in). The latter was discussed in 2.5 *I-actions and member functions*.

Outright errors can be detected and handled in dialog-box programs and are usually detected and handled in the u-action program. For instance, in your dialog-box program, you can assert that *dialogname*.*inputcontrolname* must be filled in and pop up a custom error message if it is not, or the program code can be written so that an automatically generated error message is presented. You will find that all input-control commands have an error() option; for example,

 $\texttt{VARLIST} \ \ldots \ \big[ \ , \ \ldots \ \ \texttt{error}(\textit{string}) \ \ldots \ \big]$ 

The error() string provides the text to describe the control when the dialog-box manager presents an error. For instance, if we specified

 $\texttt{VARLIST} \ \ldots \ [\ , \ \ldots \ \ \texttt{error}(dependent \ \textit{variable}) \ \ldots \ ]$ 

the dialog-box manager might use that information later to construct the error message "dependent variable must be specified".

If you do not specify the error() option, the dialog-box manager will use what was specified in the label(); otherwise, "" is used. The label() option specifies the text that usually appears near the control describing it to the user, but label() will do double duty so that you only need to specify  $error()$  when the two strings need to differ.

## <span id="page-12-1"></span><span id="page-12-0"></span>**3. Commands**

## **3.1 VERSION**

#### **Syntax**

VERSION *#* - .*##* - *valid operating systems*

## **Description**

VERSION specifies how the commands that follow are to be interpreted.

#### **Remarks**

VERSION must appear first in the .dlg file (it may be preceded by comments). In the current version of Stata, it should read VERSION 13 or VERSION 13.0. It makes no difference; both mean the same thing.

Optionally, VERSION can specify one or more valid operating systems. Accepted values are WINDOWS, MACINTOSH, and UNIX. If none of these are specified, all are assumed.

Including VERSION at the top is of vital importance. Stata is under continual development, so syntax and features can change. Including VERSION is how you ensure that your dialog box will continue to work as you intended.

## <span id="page-12-2"></span>**3.2 INCLUDE**

#### **Syntax**

INCLUDE *includefilename*

where *includefilename* refers to *includefilename*.idlg and must be specified without the suffix and without a path.

## **Description**

INCLUDE reads and processes the lines from *includefilename*.idlg just as if they were part of the current file being read. INCLUDE may appear in both .dlg and .idlg files.

## **Remarks**

The name of the file is specified without a file suffix and without a path. .idlg files are searched for along the ado-path, as are .dlg files.

INCLUDE may appear anywhere in the dialog code and may appear in both .dlg and .idlg files; include files may INCLUDE other include files. Files may contain multiple INCLUDEs. The maximum nesting depth is 10.

## <span id="page-13-0"></span>**3.3 DEFINE**

#### **Syntax**

DEFINE *name* { . | *#* | +*#* | -*#* | @x | @y | @xsize | ,@ysize }

#### **Description**

DEFINE creates *name*, which may be used in other commands wherever a position or size element is required.

## **Remarks**

The first four possibilities for defining *name*—., *#*, +*#*, and -*#*—specify default, number specified, positive offset, and negative offset.

The other four possibilities—@x, @y, @xsize, and @ysize—refer to the previous *x*, *y*, *xsize*, and *ysize* values, with "previous" meaning previous to the time the DEFINE command is issued, not at the time *name* is used.

## <span id="page-13-1"></span>**3.4 POSITION**

#### **Syntax**

POSITION *x y xsize ysize*

#### **Description**

POSITION is used to set the location and size of the dialog box. *x* and *y* refer to the upper-left-hand corner of the dialog box. *xsize* and *ysize* refer to the width and height of the dialog box.

#### **Remarks**

The positions *x* and *y* may each be specified as ., and Stata will determine where the dialog box will be displayed; this is recommended.

*xsize* and *ysize* may not be specified as . because they specify the overall size of the dialog box. You can discover the size by experimentation. If you specify a size that is too small, some elements will flow off the dialog box. If you specify a size that is too large, there will be large amounts of white space on the right and bottom of the dialog box. Good initial values for *xsize* and *ysize* are 400 and 300.

POSITION may be specified anywhere in the dialog code outside BEGIN . . . END blocks. It does not matter where it is specified because the entire .dlg file is processed before the dialog box is displayed.

## <span id="page-14-0"></span>**3.5 LIST**

**Syntax**

```
LIST newlistname
     BEGIN
           item
           item
          . . .
     END
```
## **Description**

LIST creates a named list for populating list and combo boxes.

## **Example**

```
LIST choices
    BEGIN
         Statistics
         Graphics
         Data management
    END
. . .
DIALOG . . .
    BEGIN
         . . .
         LISTBOX ..., ... contents(choices) ...
         . . .
    END
```
# <span id="page-14-1"></span>**3.6 DIALOG**

## **Syntax**

```
DIALOG newdialogname \left[ , <u>ti</u>tle(" string") <u>tab</u>title(" string") \left[BEGIN
           { control definition statements| INCLUDE | DEFINE }
                     . . .
     END
```
# **Description**

DIALOG defines a dialog. Every .dlg file should define at least one dialog. Only control definition statements, INCLUDE, and DEFINE are allowed between BEGIN and END.

# **Options**

title("*string*") defines the text to be displayed in the dialog's title bar.

tabtitle("*string*") defines the text to be displayed on the dialog's tab. Dialogs are tabbed if more than one dialog is defined. When a user clicks on the tab, the dialog becomes visible and active. If only one dialog is specified, the contents of tabtitle() are irrelevant.

## **Member functions**

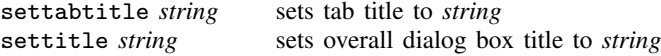

settitle may be called as a member function of any dialog tab, but it is more appropriate to call it as a member function of the dialog box. This is accomplished by calling it in the local scope of the dialog.

Example:

<span id="page-15-0"></span>settitle "sort - Sort data"

### **3.6.1 CHECKBOX on/off input control**

### **Syntax**

```
CHECKBOX newcontrolname x y xsize ysize [, <u>l</u>abel("string") error("string")
  default(defnumval) nomemory groupbox onclickon(iaction) onclickoff(iaction)
  option(optionname) tooltip("string")
```
## **Member functions**

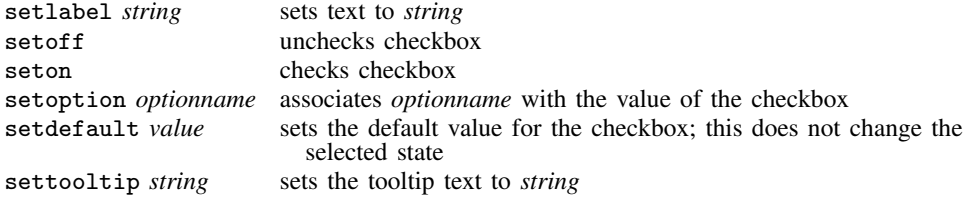

The standard member functions hide, show, disable, enable, and setposition are also provided.

## **Returned values for use in PROGRAM**

Returns numeric, 0 or 1, depending on whether the box is checked.

## **Description**

CHECKBOX defines a checkbox control, which indicates an option that is either on or off.

## **Options**

- label("*string*") specifies the text to be displayed next to the control. You should specify text that clearly implies two opposite states so that it is obvious what happens when the checkbox is checked or unchecked.
- error("*string*") specifies the text to be displayed describing this field to the user in automatically generated error boxes.
- default(*defnumval*) specifies whether the box is checked or unchecked initially; it will be unchecked if *defnumval* evaluates to 0, and it will be checked otherwise. If default() is not specified, default(0) is assumed.

nomemory specifies that the checkbox not remember how it was filled in between invocations.

- groupbox makes this checkbox control also a group box into which other controls can be placed to emphasize that they are related. The group box is just an outline; it does not cause the controls "inside" to be disabled or hidden or in any other way act differently than they would if they were outside the group box. On some platforms, radio buttons have precedence over checkbox group boxes. You may place radio buttons within a checkbox group box, but do not place a checkbox group box within a group of radio buttons. If you do, you may not be able to click on the checkbox control on some platforms.
- onclickon(*iaction*) and onclickoff(*iaction*) specify the i-actions to be invoked when the checkbox is clicked on or off. This could be used, for instance, to hide, show, disable, or enable other input controls. The default i-action is to do nothing. The onclickon() or onclickoff() i-action will be invoked the first time the checkbox is displayed.
- option(*optionname*) is a communication option that associates *optionname* with the value of the checkbox.
- tooltip("*string*") specifies the text to be displayed as a tip or hint when the user hovers over the control with the mouse.

## **Example**

<span id="page-16-0"></span>CHECKBOX robust 10 10 100 ., label(Robust VCE)

#### **3.6.2 RADIO on/off input control**

#### **Syntax**

```
RADIO newcontrolname x y xsize ysize \lceil , \lceil <u>f</u>irst \lceil <u>m</u>iddle \lceil <u>la</u>st \rceil <code>label("string")</code>
   error("string") default(defnumval) nomemory onclickon(iaction)
   onclickoff(iaction) option(optionname) tooltip("string")
```
# **Member functions**

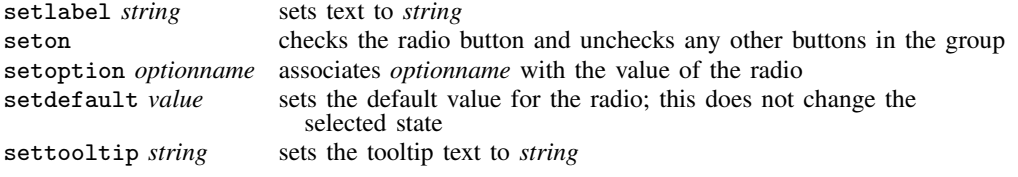

The standard member functions hide, show, disable, enable, and setposition are also provided.

## **Returned values for use in PROGRAM**

Returns numeric, 0 or 1, depending on whether the button is checked.

## **Description**

RADIO defines a radio button control in a radio-button group. Radio buttons are used in groups of two or more to select mutually exclusive, but related, choices when the number of choices is small. Selecting one radio button automatically unselects the others in its group.

# **Options**

first, middle, and last specify whether this radio button is the first, a middle, or the last member of a group. There must be one first and one last. There can be zero or more middle members. middle is the default if no option is specified.

label("*string*") specifies the text to be displayed next to the control.

- error("*string*") specifies the text to be displayed describing this field to the user in automatically generated error boxes.
- default(*defnumval*) specifies whether the radio button is to start as selected or unselected; it will be unselected if *defnumval* evaluates to 0 and will be selected otherwise. If default() is not specified, default(0) is assumed unless first is also specified, in which case default(1) is assumed. It is considered bad style to use anything other than the first button as the default, so this option is rarely specified.

nomemory specifies that the radio button not remember how it was filled in between invocations.

- onclickon(*iaction*) and onclickoff(*iaction*) specify that i-action be invoked when the radio button is clicked on or clicked off. This could be used, for instance, to hide, show, disable, or enable other input controls. The default i-action is to do nothing. The onclickon() i-action will be invoked the first time the radio button is displayed if it is selected.
- option(*optionname*) is a communication option that associates *optionname* with the value of the radio button.
- tooltip("*string*") specifies the text to be displayed as a tip or hint when the user hovers over the control with the mouse.

## **Example**

RADIO r1 10 10 100., first label("First choice")<br>RADIO r2 © +20 © ., middle label("Second choice"  $@.$ , middle label("Second choice") RADIO r3 @ +20 @ ., middle label("Third choice")<br>RADIO r4 @ +20 @ ., last label("Last choice") label("Last choice")

## <span id="page-17-0"></span>**3.6.3 SPINNER numeric input control**

### **Syntax**

```
SPINNER newcontrolname x y xsize ysize [, <u>l</u>abel("string") error("string")
  default(defnumval) nomemory min(defnumval) max(defnumval) onchange(iaction)
  option(optionname) tooltip("string")
```
## **Member functions**

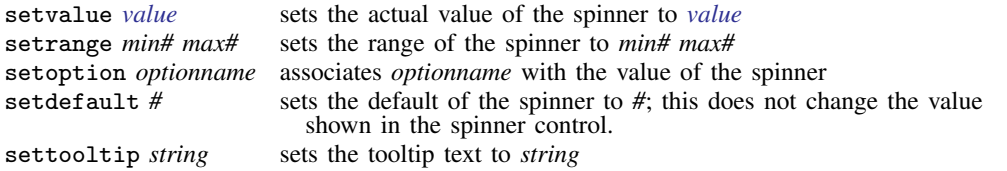

The standard member functions hide, show, disable, enable, and setposition are also provided.

## **Returned values for use in PROGRAM**

Returns numeric, the value of the spinner.

### **Description**

SPINNER defines a spinner, which displays an edit field that accepts an integer number, which the user may either increase or decrease by clicking on an up or down arrow.

## **Options**

- label("*string*") specifies a description for the control, but it does not display the label next to the spinner. If you want to label the spinner, you must use a TEXT static control.
- error("*string*") specifies the text to be displayed in describing this field to the user in automatically generated error boxes.
- default(*defnumval*) specifies the initial integer value of the spinner. If not specified, min() is assumed, and if that is not specified, 0 is assumed.
- nomemory specifies that the spinner not remember how it was filled in between invocations.
- min(*defnumval*) and max(*defnumval*) set the minimum and maximum integer values of the spinner. min(0) and max(100) are the defaults.
- onchange(*iaction*) specifies the i-action to be invoked when the spinner is changed. The default i-action is to do nothing. The onchange() i-action will be invoked the first time the spinner is displayed.
- option(*optionname*) is a communication option that associates *optionname* with the value of the spinner.
- tooltip("*string*") specifies the text to be displayed as a tip or hint when the user hovers over the control with the mouse.

## **Example**

```
SPINNER level 10 10 60 ., label(Sig. level) min(5) max(100) ///
          default(c(level)) option(level)
```
#### <span id="page-19-0"></span>**3.6.4 EDIT string input control**

#### **Syntax**

```
EDIT newcontrolname x y xsize ysize \lceil , <u>l</u>abel("string") error("string")
  default(defstrval) nomemory max(#) numonly password onchange(iaction)
  option(optionname) tooltip("string")
```
## **Member functions**

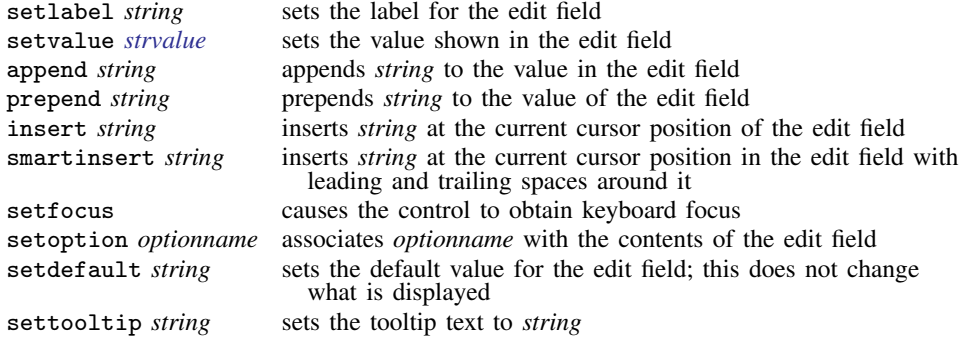

The standard member functions hide, show, disable, enable, and setposition are also provided.

## **Returned values for use in PROGRAM**

Returns *string*, the contents of the edit field.

## **Description**

EDIT defines an edit field. An edit field is a box into which the user may enter text or in which the user may edit text; the width of the box does not limit how much text can be entered.

#### **Options**

- label("*string*") specifies a description for the control, but it does not display the label next to the edit field. If you want to label the edit field, you must use a TEXT static control.
- error("*string*") specifies the text to be displayed describing this field to the user in automatically generated error boxes.
- default(*defstrval*) specifies the default contents of the edit field. If not specified, default("") is assumed.
- nomemory specifies that the edit field is not to remember how it was filled in between invocations.
- max(*#*) specifies the maximum number of characters that may be entered into the edit field.
- numonly specifies that the edit field be able to contain only a period, numeric characters 0 through 9, and  $-$  (minus).
- password specifies that the characters entered into the edit field be shown on the screen as asterisks or bullets, depending on the operating system.

onchange(*iaction*) specifies the i-action to be invoked when the contents of the edit field are changed. The default i-action is to do nothing. Note that the onchange() i-action will be invoked the first time the edit field is displayed.

option(*optionname*) is a communication option that associates *optionname* with the contents of the edit field.

tooltip("*string*") specifies the text to be displayed as a tip or hint when the user hovers over the control with the mouse.

## **Example**

TEXT tlab 10 10 200 ., label("Title") EDIT title @ +20 @ ., label("title")

#### <span id="page-20-0"></span>**3.6.5 VARLIST and VARNAME string input controls**

## **Syntax**

 $\{ \text{VARIIST} \mid \text{VARMME} \}$  *newcontrolname x y xsize ysize*  $\left[ , \text{ label("string"} \right)$ error("*string*") default(*defstrval*) nomemory fv ts option(*optionname*) tooltip("*string*")

# **Member functions**

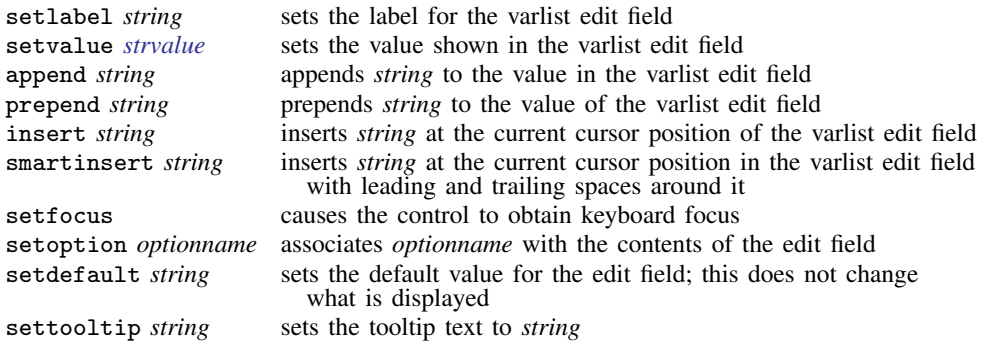

The standard member functions hide, show, disable, enable, and setposition are also provided.

# **Returned values for use in PROGRAM**

Returns *string*, the contents of the varlist edit field.

## **Description**

VARLIST and VARNAME are special cases of an edit field. VARLIST provides an edit field into which one or more Stata variable names may be entered (along with standard Stata varlist abbreviations), and VARNAME provides an edit field into which one Stata variable name may be entered (with standard Stata varname abbreviations allowed).

## **Options**

- label("*string*") specifies a description for the control, but does not display the label next to the varlist edit field. If you want to label the control, you must use a TEXT static control.
- error("*string*") specifies the text to be displayed describing this field to the user in automatically generated error boxes.
- default(*defstrval*) specifies the default contents of the edit field. If not specified, default("") is assumed.

nomemory specifies that the edit field not remember how it was filled in between invocations.

- fv specifies that the control add a factor-variable dialog button.
- ts specifies that the control add a time-series-operated variable dialog button.
- option(*optionname*) is a communication option that associates *optionname* with the contents of the edit field.
- tooltip("*string*") specifies the text to be displayed as a tip or hint when the user hovers over the control with the mouse.

#### **Example**

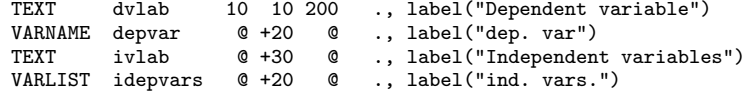

#### <span id="page-21-0"></span>**3.6.6 FILE string input control**

#### **Syntax**

```
FILE newcontrolname x y xsize ysize | , <u>l</u>abel("string") error("string")
  default(defstrval) nomemory buttonwidth(#) dialogtitle(string) save
  multiselect directory filter(string) onchange(iaction) option(optionname)
  tooltip("string")
```
## **Member functions**

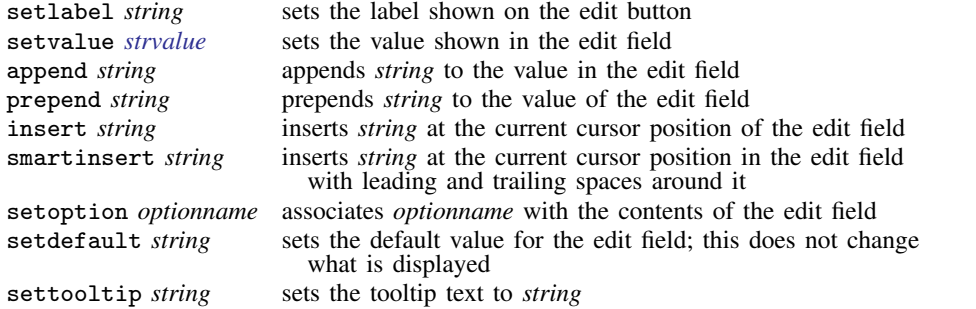

The standard member functions hide, show, disable, enable, and setposition are also provided.

## **Returned values for use in PROGRAM**

Returns *string*, the contents of the edit field (the file chosen).

## **Description**

FILE is a special edit field with a button on the right for selecting a filename. When the user clicks on the button, a file dialog is displayed. If the user selects a filename and clicks on OK, that filename is put into the edit field. The user may alternatively type a filename into the edit field.

# **Options**

label("*string*") specifies the text to appear on the button. The default is ("Browse . . . ").

- error("*string*") specifies the text to be displayed describing this field to the user in automatically generated error boxes.
- default(*defstrval*) specifies the default contents of the edit field. If not specified, default("") is assumed.
- nomemory specifies that the edit field not remember how it was filled in between invocations.
- buttonwidth(*#*) specifies the width in pixels of the button. The default is buttonwidth(80). The overall size specified in *xsize* includes the button.
- dialogtitle(*string*) is the title to show on the file dialog when you click on the file button.
- save specifies that the file dialog allow the user to choose a filename for saving rather than one for opening.
- multiselect specifies that the file dialog allow the user to select multiple filenames rather than only one filename.
- directory specifies that the file dialog select a directory rather than a filename. If specified, any nonrelevant options will be ignored.
- filter(*string*) consists of pairs of descriptions and wildcard file selection strings separated by "|", such as

filter("Stata Graphs|\*.gph|All Files|\*.\*")

- onchange(*iaction*) specifies an i-action to be invoked when the user changes the chosen file. The default i-action is to do nothing. The onchange() i-action will be invoked the first time the file chooser is displayed.
- option(*optionname*) is a communication option that associates *optionname* with the contents of the edit field.
- tooltip("*string*") specifies the text to be displayed as a tip or hint when the user hovers over the control with the mouse.

### **Example**

```
FILE fname 10 10 300 ., error("Filename to open") label("Browse . . . ")
```
#### <span id="page-23-0"></span>**3.6.7 LISTBOX list input control**

#### **Syntax**

```
LISTBOX newcontrolname x y xsize ysize \lceil , <u>l</u>abel("string") error("string")
  nomemory contents(conspec) values(listname) default(defstrval)
  ondblclick(iaction)
-

onselchange(iaction) | onselchangelist(listname)

  option(optionname) tooltip("string")
```
# **Member functions**

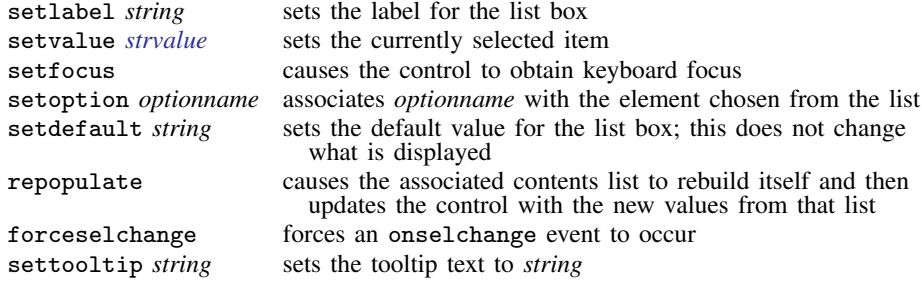

The standard member functions hide, show, disable, enable, and setposition are also provided.

## **Returned values for use in PROGRAM**

Returns *string*, the text of the item chosen, or, if values(*listname*) is specified, the text from the corresponding element of *listname*.

## **Description**

LISTBOX defines a list box control. Like radio buttons, a list box allows the user to make a selection from a number of mutually exclusive, but related, choices. A list box control is more appropriate when the number of choices is large.

### **Options**

- label("*string*") specifies a description for the control but does not display the label next to the control. If you want to label the list box, you must use a TEXT static control.
- error("*string*") specifies the text to be displayed describing this field to the user in automatically generated error boxes.
- nomemory specifies that the list box not remember the item selected between invocations.
- contents(*conspec*) specifies the items to be shown in the list box. If contents() is not specified, the list box will be empty.
- values(*listname*) specifies the list (see [3.5 LIST](#page-14-0)) for which the values of contents() should match one to one. When the user chooses the kth element from contents(), the kth element of *listname* will be returned. If the lists do not match one to one, extra elements of *listname* are ignored, and extra elements of contents() return themselves.
- default(*defstrval*) specifies the default selection. If not specified, or if *defstrval* does not exist, the first item is the default.
- ondblclick(*iaction*) specifies the i-action to be invoked when an item in the list is double clicked. The double-clicked item is selected before the *iaction* is invoked.
- onselchange(*iaction*) and onselchangelist(*listname*) are alternatives. They specify the i-action to be invoked when a selection in the list changes.

onselchange(*iaction*) performs the same i-action, regardless of which element of the list was chosen.

onselchangelist(*listname*) specifies a vector of *iactions* that should match one to one with contents(). If the user selects the kth element of contents(), the kth i-action from *listname* is invoked. See [3.5 LIST](#page-14-0) for information on creating *listname*. If the elements of *listname* do not match one to one with the elements of contents(), extra elements are ignored, and if there are too few elements, the last element will be invoked for the extra elements of contents().

- option(*optionname*) is a communication option that associates *optionname* with the element chosen from the list.
- tooltip("*string*") specifies the text to be displayed as a tip or hint when the user hovers over the control with the mouse.

# **Example**

```
LIST ourlist
    BEGIN
        Good
        Common or average
        Poor
    END
. . .
DIALOG . . .
    BEGIN
        TEXT ourlab
                      10 10 200 ., label("Pick a rating")
        LISTBOX rating @ +20 150 200, contents(ourlist)
        . . .
    END
```
# <span id="page-24-0"></span>**3.6.8 COMBOBOX list input control**

# **Syntax**

```
COMBOBOX newcontrolname x y xsize ysize [, <u>l</u>abel("string") error("string")
   \begin{array}{|c|c|c|c|c|}\hline \texttt{regular} & \texttt{dropdown} & \texttt{dropdownlist} & \texttt{default} & (defstrval) & \texttt{nomemory} \hline \end{array}contents(conspec) values(listname) append
   -

onselchange(iaction) | onselchangelist(listname)

option(optionname)
   tooltip("string")
```
## **Member functions**

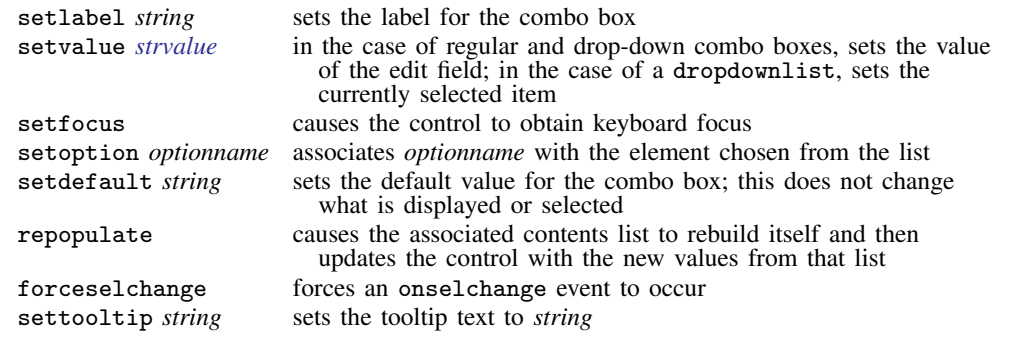

Also, except for drop-down lists (option dropdownlist specified), the following member functions are also available:

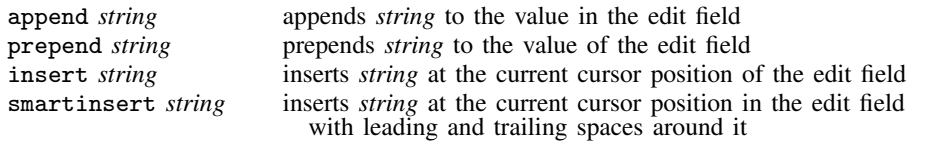

The standard member functions hide, show, disable, enable, and setposition are also always provided.

#### **Returned values for use in PROGRAM**

Returns *string*, the contents of the edit field.

## **Description**

COMBOBOX defines regular combo boxes, drop-down combo boxes, and drop-down-list combo boxes. By default, COMBOBOX creates a regular combo box; it creates a drop-down combo box if the dropdown option is specified, and it creates a drop-down-list combo box if the dropdownlist option is specified.

A regular combo box contains an edit field and a visible list box. The user may make a selection from the list box, which is entered into the edit field, or type in the edit field. Multiple selections are allowed using the append option. Regular combo boxes are useful for allowing multiple selections from the list as well as for allowing the user to type in an item not in the list.

A drop-down combo box contains an edit field and a list box that appears when the control is clicked on. The user may make a selection from the list box, which is entered into the edit field, or type in the edit field. The control has the same functionality and options as a regular combo box but requires less space. Multiple selections are allowed using the append option. Drop-down combo boxes may be cumbersome to use if the number of choices is large, so use them only when the number of choices is small or when space is limited.

A drop-down-list combo box contains a list box that displays only the current selection. Clicking on the control displays the entire list box, allowing the user to make a selection without typing in the edit field; the user chooses among the given alternatives. Drop-down-list combo boxes should be used only when the number of choices is small or when space is limited.

# **Options**

- label("*string*") specifies a description for the control but does not display the label next to the combo box. If you want to label a combo box, you must use a TEXT static control.
- error("*string*") specifies the text to be displayed describing this field to the user in automatically generated error boxes.
- regular, dropdown, and dropdownlist specify the type of combo box to be created.
	- If regular is specified, a regular combo box is created. regular is the default.
	- If dropdown is specified, a drop-down combo box is created.
	- If dropdownlist is specified, a drop-down-list combo box is created.
- default(*defstrval*) specifies the default contents of the edit field. If not specified, default("") is assumed. If dropdownlist is specified, the first item is the default.
- nomemory specifies that the combo box not remember the item selected between invocations. Even for drop-down lists—where there is no  $\text{default}()$ —combo boxes remember previous selections by default.
- contents(*conspec*) specifies the items to be shown in the list box from which the user may choose. If contents() is not specified, the list box will be empty.
- values(*listname*) specifies the list (see [3.5 LIST](#page-14-0)) for which the values of contents() should match one to one. When the user chooses the kth element from contents(), the kth element of *listname* is copied into the edit field. If the lists do not match one to one, extra elements of *listname* are ignored, and extra elements of contents() return themselves.
- append specifies that selections made from the combo box's list box be appended to the contents of the combo box's edit field. By default, selections replace the contents of the edit field. append is not allowed if dropdownlist is also specified.
- onselchange(*iaction*) and onselchangelist(*listname*) are alternatives that specify the i-action to be invoked when a selection in the list changes.

onselchange(*iaction*) performs the same i-action, regardless of the element of the list that was chosen.

onselchangelist(*listname*) specifies a vector of *iactions* that should match one to one with contents(). If the user selects the kth element of contents(), the kth i-action from *listname* is invoked. See [3.5 LIST](#page-14-0) for information on creating *listname*. If the elements of *listname* do not match one to one with the elements of contents(), extra elements are ignored, and if there are too few elements, the last element will be invoked for the extra elements of contents(). onselchangelist() should not be specified with dropdown.

- option(*optionname*) is a communication option that associates *optionname* with the element chosen from the list.
- tooltip("*string*") specifies the text to be displayed as a tip or hint when the user hovers over the control with the mouse.

## **Example**

```
LIST namelist
    BEGIN
        John
        Sue
        Frank
    END
. . .
DIALOG . . .
    BEGIN
        TEXT ourlab
                       10 10 200 ., label("Pick one or more names")
        COMBOBOX names @ +20 150 200, contents(namelist) append
        . . .
    END
```
## <span id="page-27-0"></span>**3.6.9 BUTTON special input control**

## **Syntax**

```
BUTTON newcontrolname x y xsize ysize [, <u>l</u>abel("string") error("string")
  onpush(iaction) tooltip("string")
```
## **Member functions**

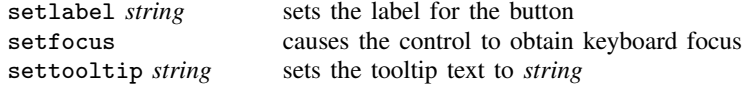

The standard member functions hide, show, disable, enable, and setposition are also provided.

## **Returned values for use in PROGRAM**

None.

## **Description**

BUTTON creates a push button that performs instantaneous actions. Push buttons do not indicate a state, such as on or off, and do not return anything for use by the u-action PROGRAM. Buttons are used to invoke i-actions.

# **Options**

- label("*string*") specifies the text to display on the button. You should specify text that contains verbs that describe the action to perform.
- error("*string*") specifies the text to be displayed describing this field to the user in automatically generated error boxes.
- onpush(*iaction*) specifies the i-action to be invoked when the button is clicked on. If onpush() is not specified, the button does nothing.

tooltip("*string*") specifies the text to be displayed as a tip or hint when the user hovers over the control with the mouse.

#### **Example**

<span id="page-28-0"></span>BUTTON help 10 10 80 ., label("Help") onpush("view help example")

## **3.6.10 TEXT static control**

#### **Syntax**

TEXT *newcontrolname x y xsize ysize*  $\lceil$  , <u>l</u>abel("*string*")  $\lceil$  left  $\lceil$  center  $\lceil$  right  $\rceil$   $\rceil$ 

## **Member functions**

setlabel *string* sets the text shown

The standard member functions hide, show, disable, enable, and setposition are also provided.

## **Returned values for use in PROGRAM**

None.

## **Description**

TEXT displays text.

#### **Options**

label("*string*") specifies the text to be shown.

left, center, and right are alternatives that specify the horizontal alignment of the text with respect to *x*. left is the default.

#### **Example**

<span id="page-28-1"></span>TEXT dvlab 10 10 200 ., label("Dependent variable")

## **3.6.11 TEXTBOX static control**

#### **Syntax**

TEXTBOX *newcontrolname x y xsize ysize*  $\lceil$  , <u>l</u>abel("*string*")  $\lceil$  left  $\lceil$  center  $\lceil$  right  $\rceil$   $\rceil$ 

## **Member functions**

setlabel *string* sets the text shown

The standard member functions hide, show, disable, enable, and setposition are also provided.

## **Returned values for use in PROGRAM**

None.

## **Description**

TEXTBOX displays multiline text.

### **Options**

label("*string*") specifies the text to be shown.

left, center, and right are alternatives that specify the horizontal alignment of the text with respect to *x*. left is the default.

## **Example**

```
TEXT tx_note 10 10 200 45, label("Note ...")
```
## **3.6.12 GROUPBOX static control**

#### **Syntax**

```
GROUPBOX newcontrolname x y xsize ysize \lceil , label("string") \rceil
```
## **Member functions**

setlabel *string* sets the text shown above the group box

The standard member functions hide, show, disable, enable, and setposition are also provided.

## **Returned values for use in PROGRAM**

None.

#### **Description**

GROUPBOX displays a frame (an outline) with text displayed above it. Group boxes are used for grouping related controls together. The grouped controls are sometimes said to be inside the group box, but there is no meaning to that other than the visual effect.

## **Options**

label("*string*") specifies the text to be shown at the top of the group box.

## **Example**

GROUPBOX weights 10 10 300 200, label("Weight type") RADIO w1 . . . , . . . label(fweight) first . . . RADIO w2 . . . , . . . label(aweight) . . . RADIO w3 . . . , . . . label(pweight) . . . RADIO w4 . . . , . . . label(iweight) last . . .

## <span id="page-30-0"></span>**3.6.13 FRAME static control**

## **Syntax**

 $\texttt{FRAME}\ \textit{newcontrolname}\ \textit{x}\ \textit{y}\ \textit{xsize}\ \texttt{ |}\ \texttt{,}\ \texttt{label("string")}\ \textcolor{black}{]}$ 

## **Member functions**

There are no special member functions provided.

The standard member functions hide, show, disable, enable, and setposition are also provided.

## **Returned values for use in PROGRAM**

None.

## **Description**

FRAME displays a frame (an outline).

## **Options**

label("*string*") specifies the label for the frame, which is not used in any way, but some programmers use it to record comments documenting the purpose of the frame.

#### **Remarks**

The distinction between a frame and a group box with no label is that a frame draws its outline using the entire dimensions of the control. A group box draws its outline a few pixels offset from the top of the control, whether there is a label or not. A frame is useful for horizontal alignment with other controls.

#### **Example**

```
FRAME box 10 10 300 200
   RADIO w1 . . . , . . . label(fweight) first . . .
   RADIO w2 . . . , . . . label(aweight) . . .
   RADIO w3 . . . , . . . label(pweight) . . .
   RADIO w4 . . . , . . . label(iweight) last . . .
```
#### <span id="page-30-1"></span>**3.6.14 COLOR input control**

#### **Syntax**

```
COLOR newcontrolname x y xsize ysize [, <u>l</u>abel("string") error("string")
  default(rgbvalue) nomemory onchange(iaction) option(optionname)
  tooltip("string")
```
## **Member functions**

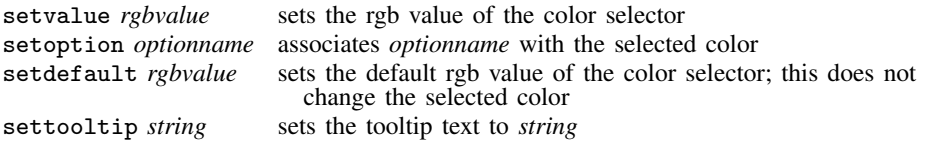

The standard member functions hide, show, disable, enable, and setposition are also provided.

# **Returned values for use in PROGRAM**

Returns *rgbvalue* of the selected color as a string.

## **Description**

COLOR defines a button to access a color selector. The button shows the color that is currently selected.

## **Options**

- label("*string*") specifies a description for the control, but it does not display the label next to the button. If you want to label the color control, you must use a TEXT static control.
- error("*string*") specifies the text to be displayed describing this field to the user in automatically generated error boxes.
- default(*rgbvalue*) specifies the default color of the color control. If not specified, default(255 0 0) is assumed.
- nomemory specifies that the color control not remember the set color between invocations.
- onchange(*iaction*) specifies the i-action to be invoked when the color is changed. The default i-action is to do nothing. Note that the onchange() i-action will be invoked the first time the color control is displayed.
- option(*optionname*) is a communication option that associates *optionname* with the selected color.
- tooltip("*string*") specifies the text to be displayed as a tip or hint when the user hovers over the control with the mouse.

### **Example**

<span id="page-31-0"></span>COLOR box\_color 10 10 40 ., default(0 0 0)

# **3.6.15 EXP expression input control**

# **Syntax**

```
EXP newcontrolname x y xsize ysize \lceil, label("string") error("string")
  default(defstrval) nomemory onchange(iaction) option(optionname)
  tooltip("string")
```
# **Member functions**

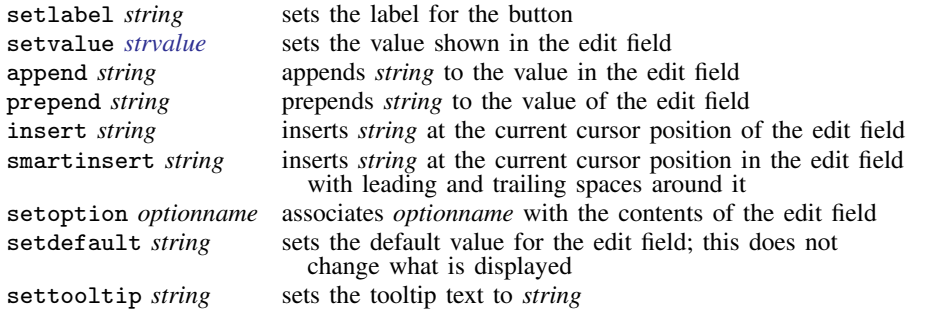

The standard member functions hide, show, disable, enable, and setposition are also provided.

## **Returned values for use in PROGRAM**

Returns *string*, the contents of the edit field.

## **Description**

EXP defines an expression control that consists of an edit field and a button for launching the Expression Builder.

## **Options**

label("*string*") specifies the text for labeling the button.

- error("*string*") specifies the text to be displayed describing this field to the user in automatically generated error boxes.
- default(*defstrval*) specifies the default contents of the edit field. If not specified, default("") is assumed.
- nomemory specifies that the edit field not remember how it was filled in between invocations.
- onchange(*iaction*) specifies the i-action to be invoked when the contents of the edit field are changed. The default i-action is to do nothing. Note that the onchange() i-action will be invoked the first time the expression control is displayed.
- option(*optionname*) is a communication option that associates *optionname* with the contents of the edit field.
- tooltip("*string*") specifies the text to be displayed as a tip or hint when the user hovers over the control with the mouse.

## **Example**

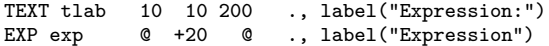

## <span id="page-33-0"></span>**3.6.16 HLINK hyperlink input control**

## **Syntax**

```
HLINK newcontrolname x y xsize ysize \, \overline{\,} ). \overline{\,} label("string") \, \overline{\,} left\, \overline{\,} center\, \overline{\,}right\, \overline{\,}onpush(iaction)
```
## **Member functions**

setlabel *string* sets the text shown

The standard member functions hide, show, disable, enable, and setposition are also provided.

## **Returned values for use in PROGRAM**

None.

# **Description**

HLINK creates a hyperlink that performs instantaneous actions. Hyperlinks do not indicate a state, such as on or off, and do not return anything for use by the u-action PROGRAM. Hyperlinks are used to invoke i-actions.

# **Options**

label("*string*") specifies the text to be shown.

- left, center, and right are alternatives that specify the horizontal alignment of the text with respect to *x*. left is the default.
- onpush(*iaction*) specifies the i-action to be invoked when the hyperlink is clicked on. If onpush() is not specified, the hyperlink does nothing.

## **Example**

<span id="page-33-1"></span>HLINK help 10 10 80 ., label("Help") onpush("view help example")

## **3.7 OK, SUBMIT, CANCEL, and COPY u-action buttons**

### **Syntax**

```
{ OK | SUBMIT | COPY } newbuttonname -

, label("string") uaction(programname)
  target(target)
```
 $CANCEL$  *newbuttonname*  $\left[ , \underline{1}$ abel("*string*")  $\right]$ 

## **Description**

OK, CANCEL, SUBMIT, and COPY define buttons that, when clicked on, invoke a u-action. At least one of the buttons should be defined (or the dialog will have no associated u-action); only one of each button may be defined; and usually, good style dictates defining all four.

OK executes *programname*, removes the dialog box from the screen, and submits the resulting command produced by *programname* to *target*. If no other buttons are defined, clicking on the close icon of the dialog box does the same thing.

SUBMIT executes *programname*, leaves the dialog box on the screen, and submits the resulting command produced by *programname* to *target*.

CANCEL removes the dialog from the screen and does nothing. If this button is defined, clicking on the close icon of the dialog box does the same thing.

COPY executes *programname*, leaves the dialog box on the screen, and copies the resulting command produced by *programname* to *target*. By default, the *target* is the *clipboard*.

You do not specify the location or size of these controls. They will be placed in the dialog box where the user would expect to see them.

### **Options**

label("*string*") defines the text to appear on the button. The default label() is OK, Submit, and Cancel for each individual button.

uaction(*programname*) specifies the PROGRAM to be executed. uaction(command) is the default.

target(*target*) defines what is to be done with the resulting string (command) produced by *programname*. The alternatives are

target(*stata*): The command is to be executed by Stata. This is the default.

target(*stata hidden*): The command is to be executed by Stata, but the command itself is not to appear in the Results window. The output from the command will appear normally. This option may change in the future and should be avoided when possible.

target(*cmdwin*): The command is to be placed in the Command window so that the user can edit it and then press Enter to submit it.

target(*clipboard*): The command is to be placed on the clipboard so that the user can paste it into the desired editor.

## **Example**

OK ok1 CANCEL can1 SUBMIT sub1 COPY copy1

#### <span id="page-34-0"></span>**3.8 HELP and RESET helper buttons**

#### **Syntax**

HELP newbuttonname  $\left[\right.$  , view("viewertopic")  $\left.\right]$ 

## **Description**

HELP defines a button that, when clicked on, presents *viewertopic* in the Viewer. *viewertopic* is typically specified as "view *helpfile*".

RESET defines a button that, when clicked on, resets the values of the controls in the dialog box to their initial state, just as if the dialog box were invoked for the first time. Each time a user invokes a dialog box, its controls will be filled in with the values the user last entered. RESET restores the control values to their defaults.

You do not specify the location, size, or appearance of these controls. They will be placed in the lower-left corner of the dialog box. The HELP button will have a question mark on it, and the RESET button will have an R on it.

# **Option**

view("*viewertopic*") specifies the topic to appear in the Viewer when the user clicks on the button. The default is view("help contents").

## **Example**

```
HELP hlp1, view("help mycommand")
RESET res1
```
## <span id="page-35-0"></span>**3.9 Special dialog directives**

### **Syntax**

```
\{ MODAL | SYNCHRONOUS \_ONLY \}
```
### **Description**

MODAL instructs the dialog to have modal behavior.

<span id="page-35-1"></span>SYNCHRONOUS ONLY allows the dialog to invoke stata hidden immediate at special times during the initialization process. See  $5.5.1$  stata for more information on this topic.

# **4. SCRIPT**

### **Syntax**

```
SCRIPT newscriptname
    BEGIN
         iaction
           . . .
    END
```
where *iaction* is .

> action *memberfunction* gaction *dialogname*.*controlname*.*memberfunction*

*dialogname*.*controlname*.*memberfunction* script *scriptname* view *topic* program *programname*

See [2.5 I-actions and member functions](#page-8-1) for more information on *iactions*.

## **Description**

SCRIPT defines the *newscriptname*, which in turn defines a compound i-action. I-actions are invoked by the on *\**() options of the input controls. When a script is invoked, the lines are executed sequentially, and any errors are ignored.

## **Remarks**

CHECKBOX provides onclickon(*iaction*) and onclickoff(*iaction*) options. Let's focus on the onclickon(*iaction*) option. If you wanted to take just one action when the box was checked—say, disabling d1.sw2—you could code

CHECKBOX . . . , . . . onclickon(d1.s2.disable) . . .

If you wanted to take two actions, say, disabling d1.s3 as well, you would have to use a SCRIPT. On the CHECKBOX command, you would code

CHECKBOX . . . , . . . onclickon(script buttonsoff) . . .

and then somewhere else in the .dlg file (it does not matter where), you would code

```
SCRIPT buttonsoff
    BEGIN
        d1.s2.disable
        d1.s3.disable
    END
```
# <span id="page-36-0"></span>**5. PROGRAM**

## **Syntax**

```
PROGRAM programname
     BEGIN
           \sqrt{2}
program_line | INCLUDE 
           \sqrt{ }
. . . 
      END
```
## **Description**

PROGRAM defines a dialog program. Dialog programs are used to describe complicated i-actions and to implement u-actions.

#### **Remarks**

Dialog programs are used to describe complicated i-actions when flow control (if/then) is necessary or when you wish to create heavyweight i-actions that are like u-actions because they invoke Stata commands; otherwise, you should use a SCRIPT. Used this way, programs are invoked when the specified *iaction* is program *programname* in an on*\**() option of an input control command; for instance, you could code

```
CHECKBOX . . . , . . . onclickon(program complicated) . . .
or use a SCRIPT:
     CHECKBOX . . . , . . . onclickon(script multi) . . .
              . . .
             SCRIPT multi
                 BEGIN
                       . . .
                       program complicated
                       . . .
                  END
```
The primary use of dialog programs, however, is to implement u-actions. The program constructs and returns a *string*, which the dialog-box manager will then interpret as a Stata command. The program is invoked by the uaction() options of OK and SUBMIT; for instance,

OK . . ., . . uaction(program command) . . .

The u-action program is nearly always named command because, if the uaction() option is not specified, command is assumed. The u-action program may, however, be named as you please.

Here is an example of a dialog program being used to implement an i-action with if/then flow control:

```
PROGRAM testprog
    BEGIN
        if sample.cb1 & sample.cb2 {
            call sample.txt1.disable
        }
        if !(sample.cb1 & sample.cb2) {
            call sample.txt1.enable
        }
    END
```
Here is an example of a dialog program being used to implement the u-action:

```
PROGRAM command
    BEGIN
        put "mycmd "
        varlist main.vars // varlist [main.vars] would make optional
        ifexp main.if
        inrange main.obs1 main.obs2
        beginoptions
            option options.detail
            optionarg options.title
        endoptions
    END
```
Using programs to implement heavyweight i-actions is much like implementing u-actions, except the program might not be a function of the input controls, and you must explicitly code the stata command to execute what is constructed. Here is an example of a dialog program being used to implement a heavyweight i-action:

```
PROGRAM heavyweight
    BEGIN
        put "myeditcmd, resume"
        stata
    END
```
### <span id="page-38-1"></span><span id="page-38-0"></span>**5.1 Concepts**

## **5.1.1 Vnames**

*Vname* stands for value name and refers to the "value" of a control. Vnames are of the form *dialogname*.*controlname*; for example, d2.s2 and d2.list would be vnames if input controls s2 and list were defined in DIALOG d2:

```
DIALOG d2 . . .
    BEGIN
        . . .
        CHECKBOX s2 . . .
        EDIT list . . .
         . . .
    END
```
A vname can be numeric or string depending on the control to which it corresponds. For CHECKBOX, it was documented under "Returned value for use in PROGRAM" that CHECKBOX "returns numeric, 0 or 1, depending on whether box is checked", so d2.s2 is a numeric. For the EDIT input control, it was documented that EDIT returns a string representing the contents of the edit field, so d2.list is a string.

Different words are sometimes used to describe whether *vname* is numeric or string, including

*vname* is numeric *vname* is string *vname* is a numeric control *vname* is a string control

*vname* returns a numeric result

*vname* returns a string result

In a program, you may not assign values to vnames; you may only examine their values and, for u-action (and heavyweight i-action) programs, output them. Thus dialog programs are pretty relaxed about types. You can ask whether d2.s2 is true or d2.list is true, even though d2.list is a string. For a string, it is true if it is not "". Numeric vnames are true if the numeric result is not 0.

#### <span id="page-38-2"></span>**5.1.2 Enames**

Enames are an extension of vnames. An *ename* is defined as

*vname* or(*vname vname* . . . *vname*) radio(*dialogname controlname* . . . *controlname*)

or() returns the *vname* of the first in the list that is true (filled in). For instance, the varlist uaction dialog-programming command "outputs" a varlist (see [5.1.3 rstrings: cmdstring and optstring](#page-39-0)). If you knew that the varlist was in either control d1.field1 or d1.field2 and knew that both could not be filled in, you might code

varlist or(d1.field1 d1.field2)

which would have the same effect as

```
if d1.field1 {
    varlist d1.field1
}
if (!d1.field1) & d2.field2 {
    varlist d2.field2
}
```
radio() is for dealing with radio buttons. Remember that each radio button is a separate control, and yet, in the set, we know that exactly one is clicked on. radio finds the clicked one. Typing

```
option radio(d1 b1 b2 b3 b4)
```
would be equivalent to typing

option or(d1.b1 d1.b2 d1.b3 d1.b4)

which would be equivalent to typing

option d1.b2

<span id="page-39-0"></span>assuming that the second radio button is selected. (The option command outputs the option corresponding to a control.)

#### **5.1.3 rstrings: cmdstring and optstring**

Rstrings, cmdstring and optstring, are relevant only in u-action and heavyweight i-action programs.

The purpose of a u-action program is to build and return a string, which Stata will ultimately execute. To do that, dialog programs have an *rstring* to which the dialog-programming commands implicitly contribute. For example,

put "kappa"

would add "kappa" (without the quotes) to the end of the rstring currently under construction, known as the current rstring. Usually, the current rstring is cmdstring, but within a beginoptions/endoptions block, the current rstring is switched to optstring:

```
beginoptions
    put "kappa"
endoptions
```
The above would add "kappa" (without the quotes) to optstring.

When the program concludes, the cmdstring and the optstring are put together—separated by a comma—and that is the command Stata will execute. In any case, any command that can be used outside beginoptions/endoptions can be used inside them, and the only difference is the rstring to which the output is directed. Thus if our entire u-action program read

```
PROGRAM command
    BEGIN
        put "kappa"
        beginoptions
            put "kappa"
        endoptions
    END
```
the result would be to execute the command "kappa, kappa".

The difference between a u-action program and a heavyweight i-action program is that you must, in your program, specify that the constructed command be executed. You do this with the stata command. The stata command can also be used in u-action programs if you wish to execute more than one Stata command:

```
PROGRAM command
       BEGIN
            put, etc. \frac{1}{\cos(1+x)} // construct first command<br>stata \frac{1}{\cos(1+x)} execute first command
            stata \frac{1}{\ell} execute first command<br>clear \frac{1}{\ell} clear cmdstring and
                                             clear // clear cmdstring and optstring
            put, etc. // construct second command
                                             // execution will be automatic
       END
```
## <span id="page-40-0"></span>**5.1.4 Adding to an rstring**

When adding to an *rstring*, be aware of some rules in using spaces. Call *A* the rstring and *B* the string being added (say "kappa"). The following rules apply:

- 1. If *A* does not end in a space and *B* does not begin with a space, the two strings are joined to form "*AB*". If *A* is "this" and *B* is "that", the result is "thisthat".
- 2. If *A* ends in one or more spaces and *B* does not begin with a space, the spaces at the end of *A* are removed, one space is added, and *B* is joined to form "rightstrip(*A*) *B*". If *A* is "this " and *B* is "that", the result is "this that".
- 3. If *A* does not end in a space and *B* begins with one or more spaces, the spaces at the beginning of *B* are ignored and treated as if there is one space, and the two strings are joined to form "*A* leftstrip(*B*)". If *A* is "this" and *B* is " that", the result is "this that".
- 4. If *A* ends in one or more spaces and *B* begins with one or more spaces, the spaces at the end of *A* are removed, the spaces at the beginning of *B* are ignored, and the two strings are joined with one space in between to form "rightstrip( $A$ ) leftstrip( $B$ )". If  $A$  is "this " and  $B$ is " that", the result is "this that".

These rules ensure that multiple spaces do not end up in the resulting string so that the string will look better and more like what a user might have typed.

When string literals are put, they are nearly always put with a trailing space

put "kappa "

to ensure that they do not join up with whatever is put next. If what is put next has a leading space, that space will be ignored.

#### <span id="page-41-1"></span><span id="page-41-0"></span>**5.2 Flow-control commands**

# **5.2.1 if**

or

# **Syntax**

```
if ifexp {
     . . .
}
if ifexp {
     . . .
}
else {
     . . .
}
```
where *ifexp* may be

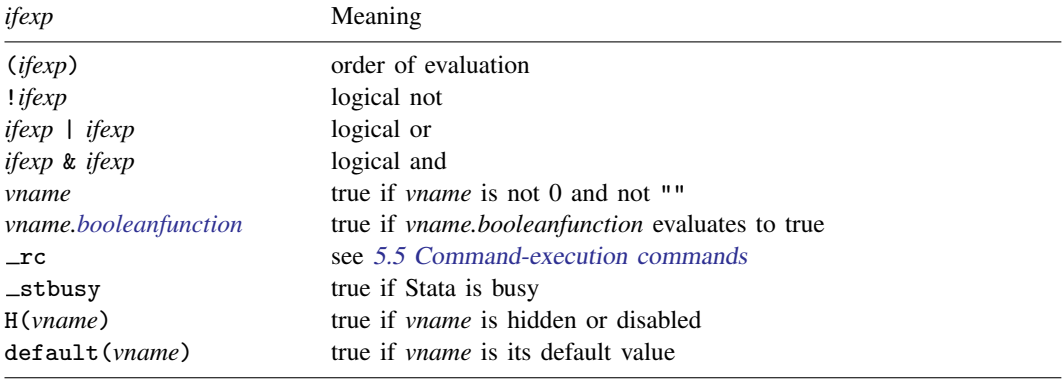

Note the recursive definition: An *ifexp* may be substituted into itself to produce more complicated expressions, such as  $((!d1.s1) \& d1.s2) | d1.s3.isdefault().$ 

Also note that the order of evaluation is left to right; use parentheses.

<span id="page-42-0"></span>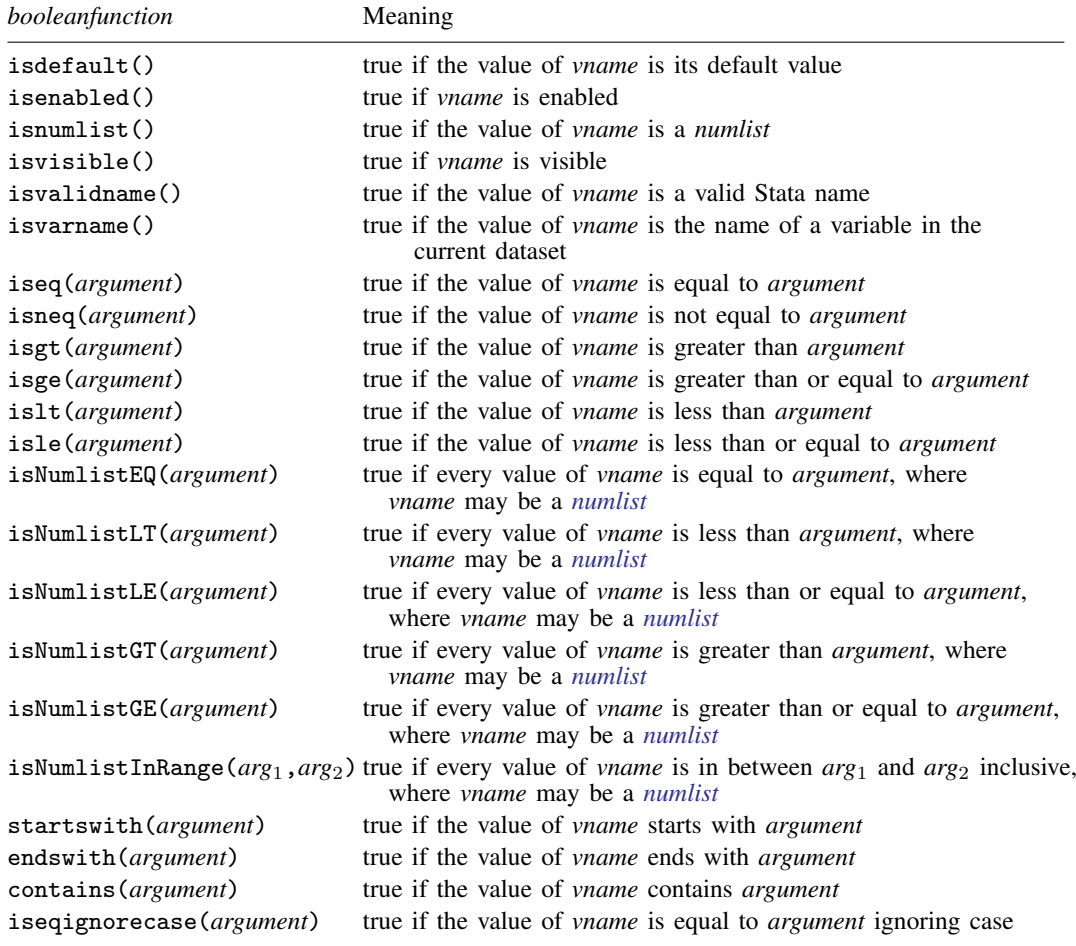

An *argument* can be a dialog control, a dialog property, or a literal. If the *argument* is a literal it can be either string or numeric, depending on the type of control the *booleanfunction* references. String controls require that literals be quoted, and numeric controls require that literals not be quoted.

## **Description**

if executes the code inside the braces if *ifexp* evaluates to true and skips it otherwise. When an else has been specified, the code within its braces will be executed if *ifexp* evaluates to false. if commands may be nested.

## **Example**

```
if d1.v1.isvisible() {
    put "thing=" d1.v1
}
else {
   put "thing=" d1.v2
}
```
## <span id="page-43-0"></span>**5.2.2 while**

# **Syntax**

while *condition* {

```
}
```
where *condition* may be

. . .

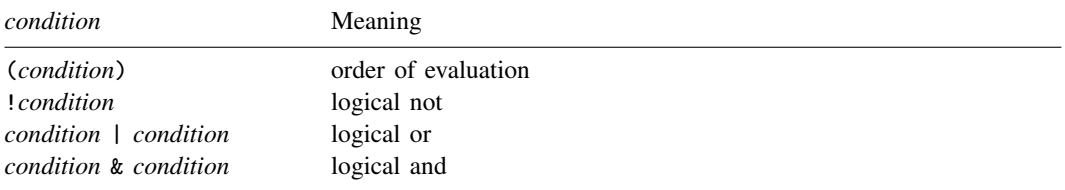

## **Description**

A while loop is for circumstances where you want to do the same thing repeatedly. It is controlled by a counter. For a while loop to execute correctly, you must do the following:

- 1. Initialize a start value for the counter before the loop.
- 2. Specify a condition that tests the value of the counter against its expected final value such that the logical condition evaluates to false and the loop is forced to end at some point.
- 3. Specify a command that modifies the value of the counter inside the loop.

# **Example**

```
PROGRAM testprog
    call create DOUBLE i
    call create ARRAY testlist
    while(i.islt(10)) {
            call i.withvalue testlist.Arrpush @
            call i.increment
    }
END
```
## <span id="page-44-0"></span>**5.2.3 call**

## **Syntax**

call *iaction*

where *iaction* is

.

action *memberfunction* gaction *dialogname*.*controlname*.*memberfunction dialogname*.*controlname*.*memberfunction* script *scriptname* view *topic* program *programname*

*iaction* "action *memberfunctionname*" is invalid in u-action programs because there is no concept of a current control.

# **Description**

call executes the specified *iaction*. If an *iaction* is not specified, gaction is assumed.

# **Example**

```
PROGRAM testprog
     BEGIN
         if sample.cb1 & sample.cb2 {
                 call gaction sample.txt1.disable
         }
         if !(sample.cb1 & sample.cb2) {
                 call gaction sample.txt1.enable
         }
     END
```
# <span id="page-44-1"></span>**5.2.4 exit**

## **Syntax**

exit  $\lceil # \rceil$ 

where  $# > 0$ . The following exit codes have special meaning:

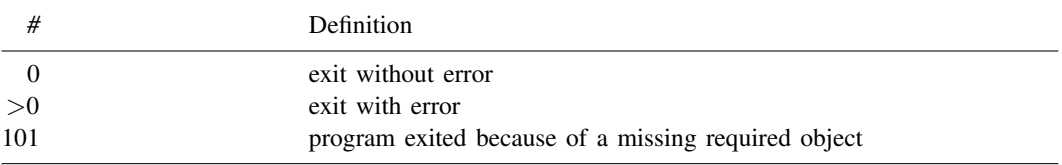

#### **Description**

exit causes the program to exit and, optionally, to return *#*.

exit without an argument is equivalent to "exit 0". In u-action programs, the cmdstring, optstring will be sent to Stata for execution.

exit  $#$ ,  $#$  > 0, indicates an error. In u-action programs, the cmdstring, optstring will not be executed. exit 101 has special meaning. When a u-action program exits, Stata checks the exit code for that program and, if it is 101, presents an error box stating that the user forgot to fill in a required element of the dialog box.

### **Example**

```
if !sample.var1 {
    exit 101
}
```
#### <span id="page-45-0"></span>**5.2.5 close**

#### **Syntax**

close

#### **Description**

<span id="page-45-1"></span>close causes the dialog box to close.

#### <span id="page-45-2"></span>**5.3 Error-checking and presentation commands**

## **5.3.1 require**

## **Syntax**

```
\texttt{require~ename~} \left[ \textit{ename~} \left[ \text{ . } \text{ . } \text{ . } \right] \right]where each ename must be string.
```
#### **Description**

require does nothing on each *ename* that is disabled or hidden.

For other *enames*, require requires that the controls specified not be empty ("") and produces a stop-box error message such as "dependent variable must be defined" for any that are empty. The "dependent variable" part of the message will be obtained from the control's error() option or, if that was not specified, from the control's label() option; if that was not specified, a generic error message will be displayed.

#### **Example**

require main.grpvar

#### <span id="page-46-0"></span>**5.3.2 stopbox**

### **Syntax**

```
stopbox \{ \texttt{stop} \, | \, \texttt{note} \, | \, \texttt{rusure} \} \left[ \, "line1" \, | \, "line2" \, | \, "line3" \, | \, "line4" \, | \, ] \, \right]
```
## **Description**

stopbox displays a message box containing up to four lines of text. Three types are available:

- stop: Displays a message box in which there is only one button, OK, which means that the user must accept that he or she made an error and correct it. The program will exit after stopbox stop.
- note: Displays a message box in which there is only one button, OK, which confirms that the user has read the message. The program will continue after stopbox note.
- rusure: Displays a message box in which there are two buttons, Yes and No. The program will continue if the user clicks on Yes or exit if the user clicks on No.

Also see [P] [window stopbox](http://www.stata.com/manuals13/pwindowstopbox.pdf#pwindowstopbox) for more information.

## **Example**

<span id="page-46-1"></span>stopbox stop "Nothing has been selected"

## **5.4 Command-construction commands**

The command-construction commands are

```
by
bysort
put
varlist
ifexp
inrange
weight
beginoptions/option/optionarg/endoptions
allowxi/xi
clear
```
Most correspond to the part of Stata syntax for which they are named:

by *[varlist](http://www.stata.com/manuals13/u11.pdf#u11.4varlists)*: cmd *varlist*  $\begin{bmatrix} if \end{bmatrix}$  $\begin{bmatrix} if \end{bmatrix}$  $\begin{bmatrix} if \end{bmatrix}$   $\begin{bmatrix} in \end{bmatrix}$  $\begin{bmatrix} in \end{bmatrix}$  $\begin{bmatrix} in \end{bmatrix}$   $\begin{bmatrix} weight \end{bmatrix}$  $\begin{bmatrix} weight \end{bmatrix}$  $\begin{bmatrix} weight \end{bmatrix}$ , *options* 

put corresponds to *cmd* (although it is useful for other things as well), and allowxi/xi corresponds to putting  $x_i$ : in front of the entire command; see [R]  $xi$ .

The command-construction commands (with the exception of  $xi$ ) build cmdstring and optstring in the order the commands are executed (see [5.1.3 rstrings: cmdstring and optstring](#page-39-0)), so you should issue them in the same order they are used in Stata syntax.

Added to the syntax diagrams that follow is a new header:

Use of option() communication.

<span id="page-47-0"></span>This refers to the option() option on the input control definition, such as CHECKBOX and EDIT; see [2.6 U-actions and communication options](#page-10-0).

#### **5.4.1 by**

## **Syntax**

by *ename*

where *ename* must contain a string and should refer to a VARNAME, VARLIST, or EDIT control.

Use of option() communication: None.

#### **Description**

by adds nothing to the current rstring if *ename* is hidden, disabled, or empty. Otherwise, by outputs "by *varlist*:", followed by a blank, obtaining a varlist from *ename*.

#### **Example**

<span id="page-47-1"></span>by d2.by

## **5.4.2 bysort**

#### **Syntax**

bysort *ename*

where *ename* must contain a string and should probably refer to a VARNAME, VARLIST, or EDIT control.

Use of option() communication: None.

#### **Description**

bysort adds nothing to the current rstring if *ename* is hidden, disabled, or empty. Otherwise, bysort outputs "by *varlist*, sort :", followed by a blank, obtaining a varlist from *ename*.

#### **Example**

bysort d2.by

#### <span id="page-48-0"></span>**5.4.3 put**

## **Syntax**

```
\text{put} \left[ \sqrt[6]{m}t \right] \text{ putel} \left[ \left[ \sqrt[6]{m}t \right] \text{ putel} \left[ \ldots \right] \right]
```
where *putel* may be

 $"$ " "*string*" *vname* /hidden *vname* /on *vname* /program *programname*

The word "output" means "add to the current result" in what follows. The put directives are defined as

"" and "*string*"

Outputs the fixed text specified.

*vname*

Outputs the value of the control.

/hidden *vname*

Outputs the value of the control, even if it is hidden or disabled.

/on *vname*

Outputs nothing if *vname*==0. *vname* must be numeric and should be the result of a CHECKBOX or RADIO control. /on outputs the text from the control's option() option. Also see [5.4.8.1 option](#page-52-0) for an alternative using the option command.

#### /program *programname*

Outputs the cmdstring, optstring returned by *programname*.

If any *vname* is disabled or hidden and not preceded by /hidden, put outputs nothing.

If the directive is preceded by % *fmt*, the specified % *fmt* is always used to format the result. Otherwise, string results are displayed as is, and numeric results are displayed in %10.0g format and stripped of resulting leading and trailing blanks. See [D] [format](http://www.stata.com/manuals13/dformat.pdf#dformat).

Use of option() communication: See /on above.

## **Description**

put adds to the current rstring (outputs) what is specified.

## **Remarks**

put "*string*" is often used to add the Stata command to the current rstring. When used in that way, the right way to code is

put "*commandname* "

Note the trailing blank on *commandname*; see [5.1.4 Adding to an rstring](#page-40-0).

put displays nothing if any element specified is hidden or disabled. For instance,

put "thing=" d1.v1

will output nothing (not even "thing=") if  $d1.v1$  is hidden or disabled. This saves you from having to code

```
if !H(d1.v1) {
    put "thing=" d1.v1
}
```
## <span id="page-49-0"></span>**5.4.4 varlist**

#### **Syntax**

varlist  $\it el \:\left\lceil\textrm{el} \:\left\lceil\textrm{-} .\textrm{-} .\right\rceil\right\rceil$ 

where an *el* is *ename* or [*ename*] (brackets significant).

Each *ename* must be string and should be the result from a VARLIST, VARNAME, or EDIT control. If *ename* is not enclosed in brackets, it must not be hidden or disabled.

Use of option() communication: None.

#### **Description**

varlist considers it an error if any of the specified *enames* that are not enclosed in brackets are hidden or disabled or empty (contain "").

In these cases, *varlist* displays a stop-message box indicating that the varlist must be filled in and exits the program.

varlist adds nothing to the current rstring if any of the specified *enames* that are enclosed in brackets are hidden or disabled.

Otherwise, varlist outputs with leading and trailing blanks the contents of each *ename* that is not hidden, is not disabled, and does not contain "".

## **Remarks**

varlist is most often used to output the varlist of a Stata command, such as

```
\texttt{varlist main.depur} \ \lceil \texttt{main.indepvars} \ \rceil
```
varlist can also be used for other purposes. You might code

```
if d1.vl {
    put " exog("
    varlist d2.vl
    put ") "
}
```
although coding

optionarg d2.vl

would be an easier way to achieve the same effect.

#### <span id="page-50-0"></span>**5.4.5 ifexp**

#### **Syntax**

ifexp *ename*

where *ename* must be a string control.

Use of option() communication: None.

#### **Description**

ifexp adds nothing to the current rstring if *ename* is hidden, disabled, or empty. Otherwise, output is "if *exp*", with spaces added before and after.

## <span id="page-50-1"></span>**Example**

if d2.if

#### **5.4.6 inrange**

#### **Syntax**

inrange *ename 1 ename 2*

where *ename 1* and *ename 2* must be numeric controls.

Use of option() communication: None.

#### **Description**

If *ename 1* is hidden or disabled, results are as if *ename 1* were not hidden and contained 1. If *ename*  $2$  is hidden or disabled, results are as if *ename*  $1$  were not hidden and contained  $\Box$ N, the number of observations in the dataset.

If *ename*  $I = 1$  and *ename*  $2 = I$ , nothing is output (added to the current rstring).

Otherwise, "in *range*" is output with spaces added before and after, with the range obtained from *ename 1* and *ename 2*.

#### <span id="page-50-2"></span>**Example**

inrange d2.in1 d2.in2

#### **5.4.7 weight**

## **Syntax**

weight *ename t ename e*

where *ename\_t* may be a string or numeric control and must have had option() filled in with a weight type (one of weight, fweight, aweight, pweight, or iweight), and *ename e* must be a string evaluating to the weight expression or variable name.

Use of option() communication: *ename\_t* must have option() filled in the weight type.

#### **Description**

weight adds nothing to the current rstring if *ename t* or *ename e* are hidden, disabled, or empty. Otherwise, output is [*weighttype*=*exp*] with leading and trailing blanks.

#### **Remarks**

weight is typically used as

weight radio(d1 w1 w2 . . . wk) d1.wexp

where  $d1.w1, d1.w2, \ldots, d1.wk$  are radio buttons, which could be defined as

```
DIALOG d1 . . .
    BEGIN
    . . .
        RADIO w1 . . . , . . . label(fweight) first . . .
        RADIO w2 . . . , . . . label(aweight) . . .
        RADIO w3 . . . , . . . label(pweight) . . .
        RADIO w4 . . . , . . . label(iweight) last . . .
        . . .
    END
```
Not all weight types need to be offered. If a command offers only one kind of weight, you do not need to use radio buttons. You could code

weight d1.wt d1.wexp

<span id="page-51-0"></span>where d1.wt was defined as CHECKBOX wt . . . , . . . label(fweight) . . .

#### **5.4.8 beginoptions and endoptions**

## **Syntax**

```
beginoptions
    any dialog-programming command except beginoptions
    . . .
endoptions
```
Use of option() communication: None.

#### **Description**

beginoptions/endoptions indicates that you wish what is enclosed to be treated as Stata options in constructing cmdstring, optstring.

The current rstring is, by default, cmdstring. beginoptions changes the current rstring to optstring. endoptions changes it back to cmdstring. So there are two strings being built. When the dialog program exits normally, if there is anything in optstring, trailing spaces are removed from cmdstring, a comma and a space are added, the contents of optstring are added, and all that is returned. Thus a dialog program can have many beginoptions/endoptions blocks, but all the options will appear at the end of the cmdstring.

The command-construction commands option and optionarg are documented below because they usually appear inside a beginoptions/endoptions block, but they can be used outside beginoptions/endoptions blocks, too. Also all the other command-construction commands can be used inside a beginoptions/endoptions block, and using put is particularly common.

#### <span id="page-52-0"></span>**5.4.8.1 option**

## **Syntax**

 ${\small \hbox{option \textit{ename} \ [ename \ [ \ldots \ ] \ ]}}$ 

where *ename* must be a numeric control with 0 indicating that the option is not desired.

Use of option() communication: option() specifies the name of the option.

## **Description**

option adds nothing to the current rstring if any of the *enames* specified are hidden or disabled. Otherwise, for each *ename* specified, if *ename* is not equal to 0, the contents of its option() are displayed.

## **Remarks**

option is an easy way to output switch options such as noconstant and detail. You simply code

option d1.sw

where you have previously defined

CHECKBOX sw . . . , option(detail) . . .

<span id="page-52-1"></span>Here detail will be output if the user checked the box.

## **5.4.8.2 optionarg**

#### **Syntax**

 ${\sf optionarg}$   $[\textit{style}]$  ename  $[\textit{style}]$  ename  $[\cdot \cdot \cdot \cdot]$ where each *ename* may be a numeric or string control and *style* is

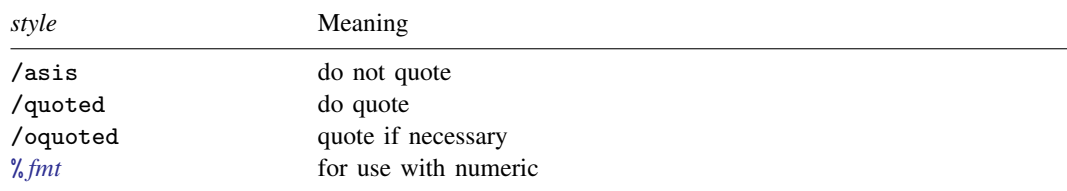

Use of option() communication: option() specifies the name of the option.

## **Description**

optionarg adds nothing to the current rstring if any of the *enames* specified are hidden or disabled. Otherwise, for each *ename* specified, if *ename* is not equal to "", the *ename*'s option() is output, followed by "(", the *ename*'s contents, and ")" with blanks added before and after.

#### **Remarks**

optionarg is an easy way to output single-argument options such as title() or level(); for example,

```
optionarg /oquoted d1.ttl
if ! d1.level.isdefault() {
    optionarg d1.level
}
```
where you have previously defined

```
EDIT ttl \ldots, \ldots label(title) . . .
SPINNER level . . . , . . . label(level) . . .
```
### <span id="page-53-0"></span>**5.5 Command-execution commands**

Commands are executed automatically when a program is invoked by an input control's uaction() option. Programs so invoked are called u-action programs. No command is executed when a program is invoked by an input control's iaction() option. Programs so invoked are called i-action programs.

The stata and clear commands are for use if

- 1. you want to write a u-action program that executes more than one Stata command, or
- 2. you want to write an i-action program that executes one or more Stata commands (also known as heavyweight i-action programs).

## <span id="page-53-1"></span>**5.5.1 stata**

#### **Syntax**

stata

stata hidden  $\lceil$  immediate  $\lceil$  queue $\rceil$ 

Use of option() communication: None.

#### **Description**

stata executes the current cmdstring, optstring and displays the command in the Results window before execution, just as if the user had typed it.

stata hidden executes the current cmdstring, optstring but does not display the command in the Results window before execution. stata hidden may optionally be called with either of two modifiers: queue or immediate. If neither modifier is specified, immediate is implied.

immediate causes the command to execute at once, waits for the command to finish, and sets  $\text{nc}$ to contain the return code. Because the command is to be executed immediately, the dialog engine will complain if Stata is not idle.

queue causes the command to be placed into the command buffer, allowing it to be executed as soon as Stata becomes idle. The behavior of stata and stata hidden queue are identical except that stata hidden queue does not echo the command.

## **Important notes about stata hidden immediate**

A unique situation can occur when stata hidden immediate is used in an [initialization script or](#page-54-1) [program](#page-54-1). Stata dialogs are considered asynchronous, meaning that Stata dialogs can be loaded through the menu and help systems even when Stata is busy processing an ado program. Because stata hidden immediate relies on ado processing and because ado processing is synchronous, dialogs that call stata hidden immediate during initialization can only be used synchronously. That means these types of dialogs cannot be loaded while Stata is busy processing other tasks. Because of this, the dialog must be notified that it is special in this regard. This is done by placing the dialog directive SYNCHRONOUS ONLY in the dialog box program just after the VERSION statement.

SYNCHRONOUS ONLY performs one other important function. Dialogs that are launched by using the db command cause Stata to become busy and remain busy until the dialog is completely loaded. After all, db is an ado program, and until the dialog loads and db subsequently exits execution, Stata is busy. The SYNCHRONOUS\_ONLY directive lets the dialog engine know that executing stata hidden immediate during initialization routines is allowed even when the dialog is launched with an ado program.

## <span id="page-54-0"></span>**5.5.2 clear**

## **Syntax**

 $\texttt{clear} \ \texttt{[cursring|} \ \texttt{cmd} \ \texttt{[optstring|}$ 

Use of option() communication: None.

## **Description**

clear is seldom used and is typically specified without arguments. clear clears (resets to "") the specified return string or, if it is specified without arguments, clears cmdstring and optstring. If curstring is specified, clear clears the current return string, which is cmdstring by default or optstring within a beginoptions/endoptions block.

#### <span id="page-54-1"></span>**5.6 Special scripts and programs**

Sometimes, it may be useful to have a script or program run automatically, either just before dialog-box controls are created or just after. The following scripts and programs are special, and when they are defined, they run automatically.

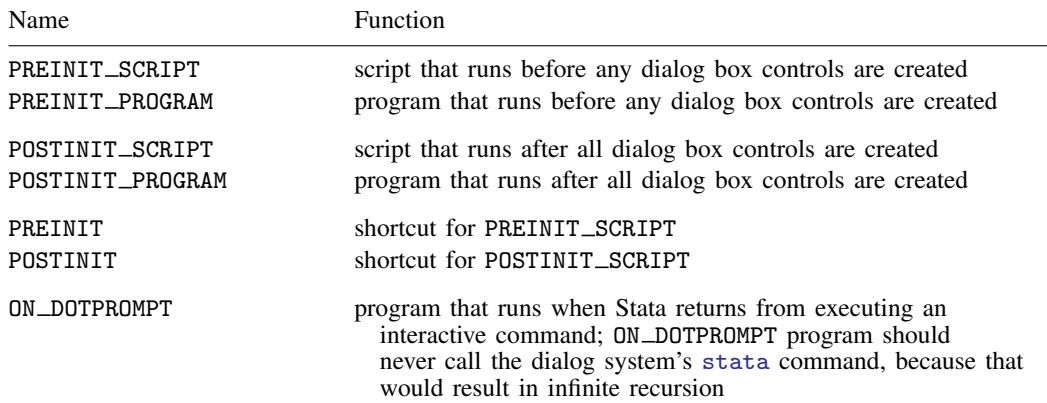

Often it is desirable to encapsulate individual dialog tabs into .idlg files, particularly when a dialog tab is used in many different dialog boxes. In those circumstances, a dialog tab can use its own initialization script or program. The following naming conventions are used to define these scripts and programs.

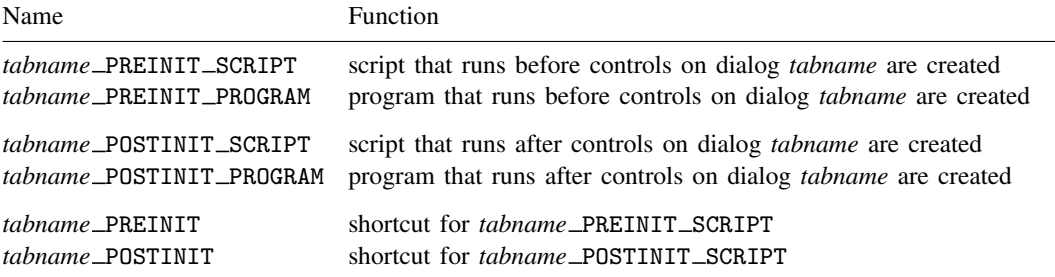

The order of execution for dialog initialization is as follows:

- 1. Execute PREINIT script or program for the dialog box.
- 2. Execute PREINIT scripts and programs for each dialog tab using the order in which the tabs are created.
- 3. Create all controls for the entire dialog box.
- 4. Execute POSTINIT scripts and programs for each dialog tab using the order in which the tabs are created.
- <span id="page-55-0"></span>5. Execute POSTINIT script or program for the dialog box.

## **6. Properties**

Properties are used to store information that is useful for dialog box programming. Properties may be of type STRING, DOUBLE, or BOOLEAN and do not have a visual representation on the dialog box. Special variants of these basic types are available. These variants, PSTRING, PDOUBLE, and PBOOLEAN, are considered persistent and are identical to their counterparts. The contents of these persistent types do not get destroyed when a dialog is reset. Usually, the base types should be used. Application of the persistent types should be reserved for special circumstances. See [create](#page-9-0) for information about creating new instances of a property.

# **Member functions**

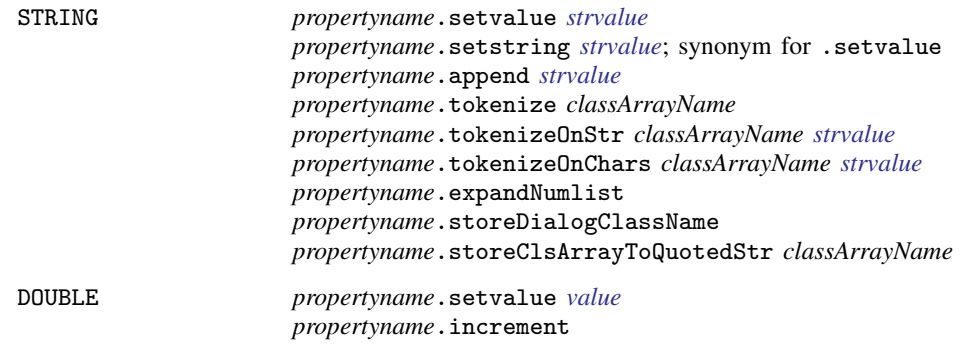

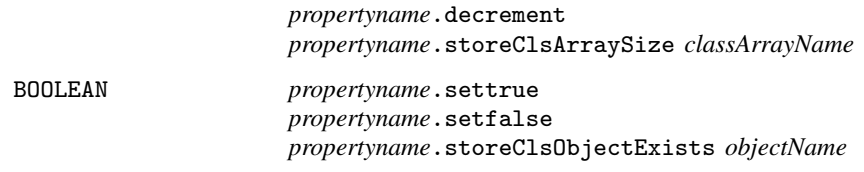

# <span id="page-56-1"></span>**Special definitions**

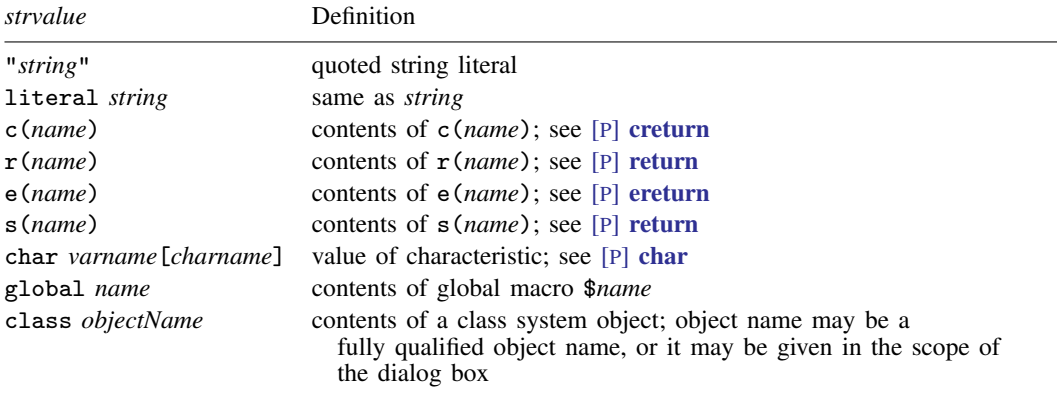

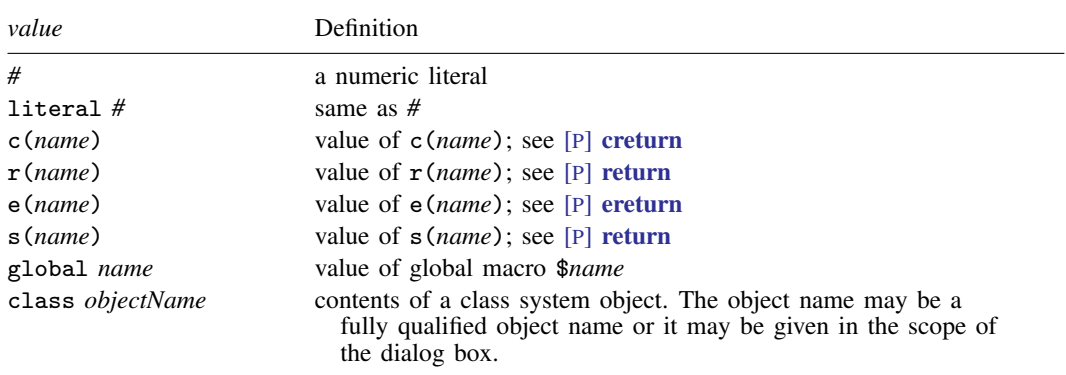

# <span id="page-56-0"></span>**7. Child dialogs**

# **Syntax**

```
create CHILD dialogname [AS referenceName] [, nomodal allowsubmit
  allowcopy message(string) \big]
```
# **Member functions**

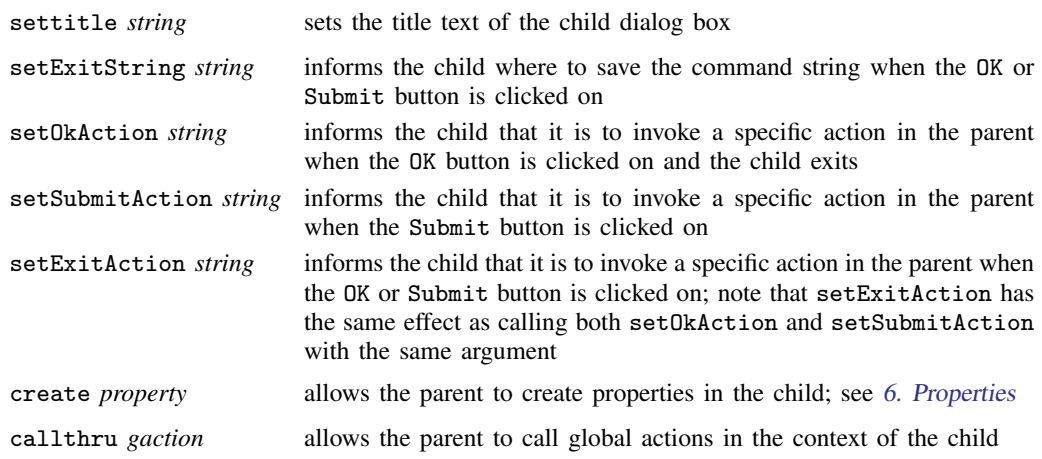

# **Description**

Child dialogs are dialogs that are spawned by another dialog. These dialogs form a relationship where the initial dialog is referred to as the parent and all dialogs spawned from that parent are referred to as its children. In most circumstances, the children collect information and return that information to the parent for later use. Unless AS *referencename* has been specified, children are referenced through the *dialogname*.

## **Options**

nomodal suppresses the default modal behavior of a child dialog unless the MODAL directive was specifically used inside the child dialog resource file.

- allowsubmit allows for the use of the Submit button on the dialog box. By default, the Submit button is removed if it has been declared in the child dialog resource file.
- allowcopy allows for the use of the Copy button on the dialog box. By default, the Copy button is removed if it has been declared in the child dialog resource file.
- <span id="page-58-0"></span>message(*string*) specifies that *string* be passed to the child dialog box, where it can be referenced from STRING property named \_MESSAGE.

## **7.1 Referencing the parent**

While it is normally not necessary, it is sometimes useful for a child dialog box to give special instructions or information to its parent. All child dialog boxes contain a special object named PARENT, which can be used with a member program named callthru. PARENT.callthru can be used to call any intermediate action in the context of the parent dialog box.

## <span id="page-58-1"></span>**8. Example**

The following example will execute the summarize command. In addition to the copy below, a copy can be found among the Stata distribution materials. You can type

. which sumexample.dlg

to find out where it is.

```
- sumexample.dlg -
// sumexample
// version 1.0.0
VERSION 13
POSITION . . 320 200
DIALOG main, title("Example simple summarize dialog") tabtitle("Main")
BEGIN<br>TEXT
    TEXT lab 10 10 300 ., label("Variables to summarize:")<br>VARLIST vars @ +20 @ .. label("Variables to sum")
                                        ., label("Variables to sum")
END
DIALOG options, tabtitle("Options")
BEGIN
    CHECKBOX detail 10 10 300 ., ///
          label("Show detailed statistics") ///
          option("detail") ///
          onclickoff('"options.status.setlabel "(detail is off)""') ///
          onclickon('"gaction options.status.setlabel "(detail is on)""')
    TEXT status @ +20 @ ., ///
    label("This label won't be seen")<br>BUTTON btnhide @ +30 200 ..///
             btnhide \alpha +30 200
          label("Hide other controls") push("script hidethem")<br>btnshow @ +30 @ ...///
    BUTTON btnshow @ +30 @ ., ///
    label("Show other controls") push("script showthem")
             btngrey \theta +30 \theta ., ///
          label("Disable other controls") push("script disablethem")
    BUTTON btnnorm @ +30 @ ., ///
          label("Enable other controls") push("script enablethem")
```

```
SCRIPT hidethem
BEGIN
    gaction main.lab.hide
    main.vars.hide
    options.detail.hide
    options.status.hide
END
SCRIPT showthem
BEGIN
    main.lab.show
    main.vars.show
    options.detail.show
    options.status.show
END
SCRIPT disablethem
BEGIN
    main.lab.disable
    main.vars.disable
    options.detail.disable
    options.status.disable
END
SCRIPT enablethem
BEGIN
    main.lab.enable
    main.vars.enable
    options.detail.enable
    options.status.enable
END
OK ok1, label("Ok")
CANCEL can1
SUBMIT sub1<br>HELP hlp1
        hlp1, view("help summarize")
RESET res1
PROGRAM command
BEGIN
    put "summarize"<br>varlist main.vars
                         /* varlist [main.vars] to make it optional */beginoptions
        option options.detail
    endoptions
END
                - sumexample.dlg \cdot
```
# <span id="page-59-0"></span>**Appendix A: Jargon**

action: See [i-action](#page-60-0) and [u-action](#page-61-0).

browser: See [file chooser](#page-60-1).

- button: A type of input control; a button causes an i-action to occur when it is clicked on. Also see [u-action buttons](#page-61-1), [helper buttons](#page-60-2), and [radio buttons](#page-61-2).
- checkbox: A type of numeric input control; the user may either check or uncheck what is presented; suitable for obtaining yes/no responses. A checkbox has value 0 or 1, depending on whether the item is checked.
- combo box: A type of string input control that has an edit field at the top and a list box underneath. Combo boxes come in three flavors:

A regular combo box has an edit field and a list below it. The user may choose from the list or type into the edit field.

A drop-down combo box also has an edit field and a list, but only the edit field shows. The user can click to expose the list. The user may choose from the list or type in the edit field.

A drop-down-list combo box is more like a list box. An edit field is displayed. The list is hidden, and the user can click to expose the list, but the user can only choose elements from the list; he or she cannot type in the edit field.

<span id="page-60-6"></span>control: See [input control](#page-60-3) and [static control](#page-61-3).

- control status: Whether a control (input or static) is disabled or enabled, hidden or shown.
- dialog(s): The main components of a dialog box in that the dialogs contain all the controls except for the u-action buttons.
- dialog box: Something that pops up onto the screen that the user fills in; when the user clicks on an action button, the dialog box causes something to happen (namely, Stata to execute a command).

A dialog box is made up of one or more dialogs, u-action buttons, and a title bar.

If the dialog box contains more than one dialog, only one of the dialogs shows at a time, which one being determined by the tab selected.

#### dialog program: See [PROGRAM](#page-61-4).

- <span id="page-60-5"></span>disabled and enabled: A control that is disabled is visually grayed out; otherwise, it is enabled. The user cannot modify disabled input controls. Also see [hidden and exposed](#page-60-4).
- .dlg file: The file containing the code defining a dialog box and its actions. If the file is named *xyz*.dlg, the dialog box is said to be named *xyz*.
- dlg-program: The entire contents of a  $\text{alg}$  file; the code defining a dialog box and its actions.

edit field: A type of string input control; a box in which the user may type text.

- enabled and disabled: See [hidden and exposed](#page-60-5).
- exposed and hidden: See [hidden and exposed](#page-60-4).
- <span id="page-60-1"></span>file browser: See [file chooser](#page-60-1).
- file chooser: A type of string input control; presents a list of files from which the user may choose one or type a filename.
- frame: A type of static control; a rectangle drawn around a group of controls.
- group box: A type of static control; a rectangle drawn around a group of controls with descriptive text at the top.
- <span id="page-60-2"></span>helper buttons: The buttons Help and Reset. When Help is clicked on, the help topic for the dialog box is displayed. When Reset is clicked on, the control values of the dialog box are reset to their defaults.
- <span id="page-60-4"></span>hidden and exposed: A control that is removed from the screen is said to be hidden; otherwise, it is exposed. Hidden input controls cannot be manipulated by the user. A control would also not be shown when it is contained in a dialog that does not have its tab selected in a multidialog dialog box; in this case, it may be invisible, but whether it is hidden or exposed is another matter. Also see [hidden and exposed](#page-60-5).
- <span id="page-60-3"></span><span id="page-60-0"></span>**i-action:** An intermediate action usually caused by the interaction of a user with an input control, such as hiding or showing and disabling or enabling other controls; opening the Viewer to display something; or executing a SCRIPT or a PROGRAM.

input control: A screen element that the user fills in or sets. Controls include checkboxes, buttons, radio buttons, edit fields, spinners, file choosers, etc. Input controls have (set) values, which can be string, numeric, or special. These values reflect how the user has "filled in" the control. Input controls are said to be string or numeric depending on the type of result they obtain (and how they store it).

Also see [static control](#page-61-3).

label or title: See [title or label](#page-61-5).

list: A programming concept; a vector of elements.

- list box: A type of string input control; presents a list of items from which the user may choose. A list box has (sets) a string value.
- numeric input control: An input control that returns a numeric value associated with it.
- **position:** Where something is located, measured from the top left by how far to the right it is  $(x)$ and how far down it is (*y*).
- <span id="page-61-4"></span>**PROGRAM:** A programming concept dealing with the implementation of dialogs. PROGRAMs may be used to implement i-actions or u-actions. Also see [SCRIPT](#page-61-6).
- <span id="page-61-2"></span>radio buttons: A set of numeric input controls, each a button, of which only one may be selected at a time; suitable for obtaining categorical responses. Each radio button in the set has (sets) a numeric value, 0 or 1, depending on which button is selected. Only one in the set will be 1.
- <span id="page-61-6"></span>**SCRIPT:** A programming concept dealing with the implementation of dialogs. An array of i-actions to be executed one after the other; errors that occur do not stop subsequent actions from being attempted. Also see [PROGRAM](#page-61-4).
- size: How large something is, measured from its top-left corner, as a width (*xsize*) and height (*ysize*). Height is measured from the top down.
- spinner: A type of numeric input control; presents a numeric value that the user may increase or decrease over a range. A spinner has (sets) a numeric value.
- <span id="page-61-3"></span>static control: A screen element similar to an input control, except that the end user cannot interact with it. Static controls include static text and lines drawn around controls visually to group them together (group boxes and frames). Also see [control](#page-60-6) and [input control](#page-60-3).
- static text: A static control specifying text to be placed on a dialog.
- string input control: An input control that returns a string value associated with it.
- tabs: The small labels at the top of each dialog (when there is more than one dialog associated with the dialog box) and on which the user clicks to select the dialog to be filled in.
- <span id="page-61-5"></span>title or label: The fixed text that appears above or on objects such as dialog boxes and buttons. Controls are usually said to be labeled, whereas dialog boxes are said to be titled.
- <span id="page-61-0"></span>u-action: What a dialog box causes to happen after the user has filled it in and clicked on a u-action (ultimate action) button. The point of a dialog box is to result in a u-action.
- <span id="page-61-1"></span>u-action buttons: The buttons OK, Submit, Cancel, and Copy; clicking on one causes the ultimate action (u-action) associated with the button to occur and, perhaps, the dialog box to close.
- **varlist or varname control:** A type of string input control; an edit field that also accepts input from the Variables window. This control also contains a combo-box-style list of the variables. A varlist or varname control has (sets) a string value.

# <span id="page-62-0"></span>**Appendix B: Class definition of dialog boxes**

Dialog boxes are implemented in terms of [class](http://www.stata.com/manuals13/pclass.pdf#pclass) programming; see [P] class.

The top-level class instance of a dialog box defined in *dialogbox*.dlg is .*dialogbox* dlg. Dialogs and controls are nested within that, so .*dialogbox* dlg.*dialogname* would refer to a dialog, and .*dialogbox* dlg.*dialogname*.*controlname* would refer to a control in the dialog.

.*dialogbox* dlg.*dialogname*.*controlname*.value is the current value of the control, which will be either a string or a double. You must not change this value.

<span id="page-62-1"></span>The member functions of the controls are implemented as member functions of .*dialogbox* dlg.*dialogname*.*controlname* and may be called in the standard way.

# **Appendix C: Interface guidelines for dialog boxes**

One of Stata's strengths is its strong support for cross-platform use—datasets and programs are completely compatible across platforms. This includes dialogs written in the dialog-programming language. Although Mac, Windows, and X Windows share many common graphical user-interface elements and concepts, they all vary slightly in their appearance and implementation. This variation makes it difficult to design dialogs that look and behave the same across all platforms. Dialogs should look pleasant on screen to enhance their usability, and achieving this goal often means being platform specific when laying out controls. This often leads to undesirable results on other platforms.

The dialog-programming language was written with this in mind, and dialogs that appear and behave the same across multiple operating systems and appear pleasant can be created by following some simple guidelines.

- Use default heights where applicable: Varying vertical-size requirements of controls across different operating systems can cause a dialog that appears properly on one platform to display controls that overlap one another on another platform. Using the default *ysize* of . takes these variations into account and allows for much easier placement and alignment of controls. Some controls (list boxes, regular combo boxes, group boxes, and frames) still require their *ysize* to be specified because their vertical size determines how much information they can reveal.
- Use all horizontal space available: Different platforms use different types of fonts to display text labels and control values. These variations can cause some control labels to be truncated (or even word wrapped) if their *xsize* is not large enough for a platform's system font. To prevent this from happening, specify an *xsize* that is as large as possible. For each column of controls, specify the entire column width for each control's *xsize*, even for controls where it is obviously unnecessary. This reduces the chances of a control's label being truncated on another platform and also allows you to make changes to the label without constantly having to adjust the *xsize*. If your control barely fits into the space allocated to it, consider making your dialog slightly larger.
- Use the appropriate alignment for static text controls: The variations in system fonts also make it difficult to horizontally align static text controls with other controls. Placing a static text control next to an edit field may look good on one platform but show up with too much space between the controls on another or even show up truncated.

One solution is to place static text controls above controls that have an edit field and make the static text control as wide as possible. This gives more room for the static text control and makes it easier to left-justify it with other controls.

When placing a static text control to the left of a control is more appropriate (such as From: and To: edit fields), use right-alignment rather than the default left-alignment. The two controls will then be equally spaced apart on all platforms. Again be sure to make the static text control slightly wider than necessary—do not try to left-justify a right-aligned static text control with controls above and below it because it may not appear left-justified on other platforms or may even be truncated.

- Do not crowd controls: Without making your dialog box unnecessarily large, use all the space that is available. Organize related controls close together, and put some distance between unrelated ones. Do not overload users with lots of controls in one dialog. If necessary, group controls in separate dialogs. Most importantly, be consistent in how you layout controls.
- All vertical size and spacing of controls involves multiples of 10 pixels: The default *ysize* for most controls is 20 pixels. Related controls are typically spaced 10 pixels apart, and unrelated ones are at least 20 pixels apart.
- Use the appropriate control for the job: Checkboxes have two states: on or off. A radio-button group consisting of two radio buttons similarly has two states. A checkbox is appropriate when the action taken is either on or off or easy to infer (for example, Use constant). A two-radio-button group is appropriate when the opposite state cannot be inferred (for example, **Display graph** and Display table).

Radio-button groups should contain at least two radio buttons and no more than about seven. If you need more choices, consider using a drop-down-list combo box or, if the number of choices is greater than about 12, a list box. If you require a control that allows multiple selections, consider a regular combo box or drop-down combo box. Drop-down combo boxes can be cumbersome to use if the number of choices is great, so use a regular combo box unless space is limited.

Understand control precedence for mouse clicks: Because of the limited size of dialogs, you may want to place several controls within the same area and hide and show them as necessary. It is also useful to place controls within other controls, such as group boxes and frames, for organizational and presentational purposes. However, the order of creation and placement and size of controls can affect which controls receive mouse clicks first or whether they receive them at all.

The control where this can be problematic is the radio button. On some platforms, the space occupied by a group of radio buttons is not the space occupied by the individual radio buttons. It is inclusive to the space occupied by the radio button that is closest to the top-left corner of the dialog, the widest radio button, and the bottommost radio button. To prevent a group of radio buttons from preventing mouse clicks being received by other controls, Stata gives precedence to all other controls except for group boxes and frames. The order of precedence for controls that can receive mouse clicks is the following: first, all controls other than radio buttons and checkbox group boxes, then radio buttons, then checkbox group boxes.

If you intend to place two or more groups of radio buttons in the same area and show and hide them as necessary, be sure that when you hide the radio buttons from a group, you hide all radio buttons from a group. The radio-button group with precedence over other groups will continue to have precedence as long as any of its radio buttons are visible. Mouse clicks in the space occupied by nonvisible radio buttons in a group with precedence will not pass through to any other groups occupying the same space.

It is always safe to place controls within frames, group boxes, and checkbox group boxes because all other controls take precedence over those controls.

In practice, you should never hide a radio button from a group without hiding the rest of the radio buttons from the group. Consider simply disabling the radio button or buttons instead. It is also not a good idea to hide or show radio buttons from different groups to make them appear that they are from the same group. That simply will not work on some platforms and is generally a bad idea, anyway.

Radio buttons have precedence over checkbox group boxes. You may place radio buttons within a checkbox group box, but do not place a checkbox group box within the space occupied by a group of radio buttons. If you do, you may not be able to click on the checkbox control on some platforms.

# <span id="page-64-1"></span>**Frequently asked questions**

<span id="page-64-0"></span>See [dialog programming FAQs](http://www.stata.com/support/faqs/lang/#dialog) on the Stata website.

# **Also see**

- [P] [window programming](http://www.stata.com/manuals13/pwindowprogramming.pdf#pwindowprogramming) Programming menus and windows
- $[R]$  [db](http://www.stata.com/manuals13/rdb.pdf#rdb) Launch dialog